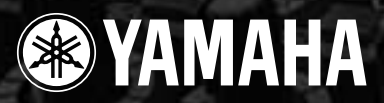

# **MIXING CONSOLE** MG206c-USB MG166CX-USB MG166C-USB

**Owner's Manual Bedienungsanleitung Mode d'emploi Manual de instrucciones**

#### **Features**

**Input Channels...................................................................page [16](#page--1-0)** With up to 16 (MG166CX-USB/MG166C-USB: 10) mic/line inputs or up to four stereo inputs, the MG mixer can simultaneously connect to a wide range of devices: microphones, line-level devices, stereo synthesizers, and more.

**Compression........................................................................page [9](#page--1-1)**

Compression increases the overall level without introducing distortion by compressing excessive peaks in the signals from microphones and guitars.

**Cubase AI 4 DAW Software Supplied...............................page [10](#page--1-2)** By connecting the MG mixer to the computer via a USB cable an audio data mixed by the MG mixer can be recorded on Cubase AI 4.

**High-quality digital effects (MG166CX-USB)...........pages [19, 23](#page--1-0)** With digital effects built in, the MG166CX-USB can deliver a wide range of sound variations all by itself.

#### **Funktionen**

**Eingangskanäle..................................................................Seite 40** Mit bis zu 16 Mikrofon-/Line-Eingängen (MG166CX-USB/MG166C-USB: 10) oder bis zu vier Stereoeingängen können viele Geräte gleichzeitig am MG-Mischpult angeschlossen werden: Mikrofone, Geräte mit Leitungspegel, Stereo-Synthesizer uvm.

**Kompression......................................................................Seite 33** Kompression erhöht den Durchschnittspegel, ohne Verzerrung hinzuzufügen, indem übermäßige Pegelspitzen der Signale von Mikrofonen oder Gitarren komprimiert werden.

**DAW-Software Cubase AI 4 mitgeliefert.........,................Seite 34** Wenn Sie Ihr MG-Mischpult über ein USB-Kabel am Computer anschließen, können durch das MG-Mischpult gemischte Audiodaten in Cubase AI 4 aufgenommen werden.

**Hochwertige Digitaleffekte (MG166CX-USB)...........Seiten 43, 47** Mit den eingebauten digitalen Effekten kann das MG166CX-USB aus sich heraus eine Reihe von Klangvariationen liefern.

 $\overline{E}$ 

RECOUT > USB

### **Caractéristiques**

**Canaux d'entrée.................................................................page 64** Avec 16 entrées micro/ligne (MG166CX-USB/MG166C-USB: 10) ou quatre entrées stéréo maximum, la console de mixage MG peut connecter simultanément une grande variété d'appareils : micros, appareils de ligne, synthétiseurs stéréo, etc.

**Compression......................................................................page 57** La compression augmente le niveau général sans engendrer de distorsion en comprimant les pics excessifs des signaux des micros et des guitares.

**Le logiciel DAW Cubase AI 4 fournit................................page 58** En connectant la console de mixage MG à un ordinateur via un câble USB, des donnés audio créées par la console de mixage MG peuvent être enregistrées sur Cubase AI 4.

**Effets numériques de qualité supérieure** 

**(MG166CX-USB).........................................................pages 67, 71** Grâce aux effets numériques intégrés, la console MG166CX-USB peut proposer de nombreuses variations de sons.

#### **Características**

**Canales de entrada.........................................................página 88** Con un máximo de 16 entradas de micrófono/línea (MG166CX-USB/MG166C-USB: 10) o cuatro entradas estereofónicas, la mezcladora MG puede conectarse simultáneamente con una gran variedad de dispositivos: micrófonos, dispositivos de nivel de línea, sintetizadores estereofónicos, etc.

**Compresión.....................................................................página 81** La compresión aumenta el nivel general sin causar distorsión, mediante la compresión del exceso de picos en las señales de los micrófonos y guitarras.

**El software DAW Cubase AI 4 suministrado................página 82** Al conectar la mezcladora MG con un ordenador por medio de un cable USB, se puede grabar en Cubase AI 4 datos de audio creados por la mezcladora MG.

**Efectos digitales de alta calidad (MG166CX-USB)...páginas 91, 95** Gracias a sus efectos digitales incorporados, la mezcladora MG166CX-USB puede producir por sí misma una amplia gama de variaciones de sonido.

**ES** *English Deutsch Français Español*

**EN DE FR**

ES

#### **IMPORTANT NOTICE FOR THE UNITED KINGDOM Connecting the Plug and Cord**

IMPORTANT. The wires in this mains lead are coloured in accordance with the following code:<br>BLUE : NEUTRAL **NEUTRAL** BROWN : LIVE As the colours of the wires in the mains lead of this apparatus may not correspond with the coloured makings identifying the terminals in your plug proceed as follows: The wire which is coloured BLUE must be connected to the terminal which is marked with the letter N or coloured BLACK. The wire which is coloured BROWN must be connected to the terminal which is marked with the letter L or coloured RED. Making sure that neither core is connected to the earth terminal of the three pin plug.

\* This applies only to products distributed by Yamaha-Kemble Music (U.K.) Ltd. (2 wires)

#### **COMPLIANCE INFORMATION STATEMENT (DECLARATION OF CONFORMITY PROCEDURE)**

Responsible Party : Yamaha Corporation of America Address : 6600 Orangethorpe Ave., Buena Park, Calif. 90620 Telephone : 714-522-9011 Type of Equipment : Mixing Console Model Name : MG206C-USB/MG166CX-USB/MG166C-USB

This device complies with Part 15 of the FCC Rules.

Operation is subject to the following two conditions:

1) this device may not cause harmful interference, and

2) this device must accept any interference received including interference that may cause undesired operation.

See user manual instructions if interference to radio reception is suspected.

\* This applies only to products distributed by YAMAHA CORPORATION OF AMERICA. (FCC DoC)

# **FCC INFORMATION (U.S.A.)**

- **1. IMPORTANT NOTICE: DO NOT MODIFY THIS UNIT!** This product, when installed as indicated in the instructions contained in this manual, meets FCC requirements. Modifications not expressly approved by Yamaha may void your authority, granted by the FCC, to use the product.
- **2. IMPORTANT:**When connecting this product to accessories and/or another product use only high quality shielded cables. Cable/s supplied with this product MUST be used. Follow all installation instructions. Failure to follow instructions could void your FCC authorization to use this product in the USA.
- **3. NOTE:** This product has been tested and found to comply with the requirements listed in FCC Regulations, Part 15 for Class "B" digital devices. Compliance with these requirements provides a reasonable level of assurance that your use of this product in a residential environment will not result in harmful interference with other electronic devices. This equipment generates/uses radio frequencies and, if not installed and used according to the instructions found in the users manual, may cause interference harmful to the operation of other electronic devices. Compliance with FCC regula-

tions does not guarantee that interference will not occur in all installations. If this product is found to be the source of interference, which can be determined by turning the unit "OFF" and "ON", please try to eliminate the problem by using one of the following measures:

Relocate either this product or the device that is being affected by the interference.

Utilize power outlets that are on different branch (circuit breaker or fuse) circuits or install AC line filter/s.

In the case of radio or TV interference, relocate/reorient the antenna. If the antenna lead-in is 300 ohm ribbon lead, change the lead-in to co-axial type cable.

If these corrective measures do not produce satisfactory results, please contact the local retailer authorized to distribute this type of product. If you can not locate the appropriate retailer, please contact Yamaha Corporation of America, Electronic Service Division, 6600 Orangethorpe Ave, Buena Park, CA90620

The above statements apply ONLY to those products distributed by Yamaha Corporation of America or its subsidiaries.

\* This applies only to products distributed by YAMAHA CORPORATION OF AMERICA. (class B)

# **PRECAUTIONS D'USAGE**

# *PRIERE DE LIRE ATTENTIVEMENT AVANT DE PROCEDER A TOUTE MANIPULATION*

\* Rangez soigneusement ce manuel pour pouvoir le consulter ultérieurement.

# *AVERTISSEMENT*

**Veillez à toujours observer les précautions élémentaires énumérées ci-après pour éviter de graves blessures, voire la mort, causées par l'électrocution, les courts-circuits, dégâts, incendie et autres accidents. La liste des précautions données ci-dessous n'est pas exhaustive :**

#### **Alimentation/cordon d'alimentation**

- Utilisez seulement la tension requise pour l'appareil. Celle-ci est imprimée sur la plaque du constructeur de l'appareil.
- Utilisez uniquement l'adaptateur secteur inclus (PA-30 ou un produit équivalent recommandé par Yamaha).
- Ne laissez pas le cordon d'alimentation à proximité de sources de chaleur, telles que radiateurs ou appareils chauffants. Evitez de tordre et plier excessivement le cordon ou de l'endommager de façon générale, de même que de placer dessus des objets lourds ou de le laisser traîner là où l'on marchera dessus ou se prendra les pieds dedans ; ne déposez pas dessus d'autres câbles enroulés.

#### **Ne pas ouvrir**

• N'ouvrez pas l'appareil et ne tentez pas d'en démonter les éléments internes ou de les modifier de quelque façon que ce soit. Aucun des éléments internes de l'appareil ne prévoit d'intervention de l'utilisateur. Si l'appareil donne des signes de mauvais fonctionnement, mettez-le immédiatement hors tension et donnez-le à réviser au technicien Yamaha.

#### **Avertissement en cas de présence d'eau**

- Evitez de laisser l'appareil sous la pluie, de l'utiliser près de l'eau, dans l'humidité ou lorsqu'il est mouillé. N'y déposez pas des récipients contenant des liquides qui risquent de s'épancher dans ses ouvertures.
- Ne touchez jamais une prise électrique avec les mains mouillées.

#### **En cas d'anomalie**

- Si le cordon d'alimentation s'effiloche ou est endommagé ou si vous constatez une brusque perte de son en cours d'interprétation ou encore si vous décèlez une odeur insolite, voire de la fumée, coupez immédiatement l'interrupteur principal, retirez la fiche de la prise et donnez l'appareil à réviser par un technicien Yamaha.
- Si l'appareil ou l'adaptateur secteur tombe ou est endommagé, coupez immédiatement l'interrupteur d'alimentation, retirez la fiche électrique de la prise et faites inspecter l'appareil par un technicien Yamaha.

# *ATTENTION*

#### **Veillez à toujours observer les précautions élémentaires ci-dessous pour vous éviter à vous-même ou à votre entourage des blessures corporelles ou pour empêcher toute détérioration de l'appareil ou du matériel avoisinant. La liste de ces précautions n'est pas exhaustive :**

#### **Alimentation/cordon d'alimentation**

- Débranchez l'adaptateur secteur lorsque vous n'utilisez plus l'instrument ou en cas d'orage.
- Veillez à toujours saisir la fiche elle-même, et non le câble, pour la retirer de l'appareil ou de la prise d'alimentation. Le fait de tirer sur le câble risque de l'endommager.
- Pour éviter de produire des bruits indésirables, laissez suffisamment d'espace (50 cm minimum) entre l'adaptateur secteur et l'appareil.
- Ne couvrez pas ou n'emballez pas l'adaptateur secteur dans un tissu ou une couverture.

#### **Emplacement Connexions**

- Débranchez tous les câbles connectés avant de déplacer l'appareil.
- Lors de la configuration de l'appareil, assurez-vous que la prise secteur que vous utilisez est facilement accessible. En cas de problème ou de dysfonctionnement, coupez directement l'alimentation et retirez la fiche de la prise. Même lorsque le commutateur est en position éteinte, une faible quantité d'électricité circule toujours dans l'appareil. Lorsque vous n'utilisez pas l'appareil pendant une longue période, veillez à débrancher le cordon d'alimentation de la prise murale.
- Si l'appareil doit être monté sur un rack conforme à la norme EIA, laissez l'arrière du rack ouvert et veillez à laisser au moins 10 cm d'espace avec les murs et autres surfaces. En outre, si l'appareil doit être monté avec des appareils qui ont tendance à générer de la chaleur, tels que des amplificateurs, prenez soin de laisser un espace suffisant entre le présent appareil et les appareils générateurs de chaleur ou d'installer des panneaux de ventilation pour éviter des températures élevées à l'intérieur de l'appareil. Une mauvaise aération peut entraîner une surchauffe et endommager le/les
- appareil(s), voire provoquer un incendie. • Evitez de régler les commandes de l'égaliseur et les curseurs sur le niveau maximum. En fonction de l'état des appareils connectés, un tel réglage peut
- provoquer une rétroaction acoustique et endommager les haut-parleurs. • N'abandonnez pas l'appareil dans un milieu trop poussiéreux ou un local sou-
- mis à des vibrations. Evitez également les froids et chaleurs extrêmes (exposition directe au soleil, près d'un chauffage ou dans une voiture exposée en plein soleil) qui risquent de déformer le panneau ou d'endommager les éléments internes.
- N'installez pas l'appareil dans une position instable où il risquerait de se renverser.
- N'obstruez pas les trous d'aération. Cet appareil dispose de trous d'aération sur les faces inférieure/arrière pour empêcher la température interne de monter trop haut. Evitez tout particulièrement de mettre l'appareil sur le côté ou à l'envers. Une mauvaise aération peut entraîner une surchauffe et endommager le/les appareil(s), voire provoquer un incendie.
- N'utilisez pas l'appareil à proximité d'une TV, d'une radio, d'un équipement stéréo, d'un téléphone portable ou d'autres appareils électriques. Cela pourrait provoquer des bruits parasites, tant au niveau de l'appareil que de la TV ou de la radio se trouvant à côté.

• Avant de raccorder cet appareil à d'autres, mettez ces derniers hors tension. Et avant de mettre sous/hors tension tous les appareils, veillez à toujours ramener le volume au minimum.

#### **Précautions d'utilisation**

- Lors de la mise sous tension de votre système audio, allumez toujours l'amplificateur EN DERNIER pour éviter d'endommager les hautparleurs. Lors de la mise hors tension, l'amplificateur doit être éteint EN PREMIER pour la même raison.
- Veillez à ne pas glisser les doigts ou les mains dans les fentes ou une ouverture de l'appareil (trous d'aération, etc.).
- Evitez d'insérer ou de faire tomber des objets étrangers (papier, plastique, métal, etc.) dans les fentes ou les ouvertures de l'appareil (trous d'aération, etc.). Si c'est le cas, mettez immédiatement l'appareil hors tension et débranchez le cordon d'alimentation de la prise secteur. Faites ensuite contrôler l'appareil par une personne qualifiée du service Yamaha.
- N'utilisez pas l'appareil ou le casque trop longtemps à des volumes trop élevés, ce qui risque d'endommager durablement l'ouïe. Si vous constatez une baisse de l'acuité auditive ou des sifflements d'oreille, consultez un médecin sans tarder.
- Ne vous appuyez pas sur l'appareil et n'y déposez pas des objets lourds. Ne manipulez pas trop brutalement les boutons, commutateurs et connecteurs.

Les connecteurs de type XLR sont câblés comme suit (norme CEI60268) : broche 1 : à la terre, broche 2 : à chaud (+) et broche 3 : à froid (-). Les sorties du casque TRS sont câblées comme suit : corps : à la terre, extrémité : envoi et anneau : retour.

Yamaha n'est pas responsable des détériorations causées par une utilisation impropre de l'appareil ou par des modifications apportées par l'utilisateur, pas plus qu'il ne peut couvrir les données perdues ou détruites.

Veillez à toujours laisser l'appareil hors tension lorsqu'il est inutilisé.

Même lorsque le commutateur est en position « STANDBY », une faible quantité d'électricité circule toujours dans l'appareil. Lorsque vous n'utilisez pas l'appareil pendant une longue période, veillez à débrancher le cordon d'alimentation de la prise murale.

Les performances des composants possédant des contacts mobiles, tels que des sélecteurs, des commandes de volume et des connecteurs, diminuent avec le temps. Consultez un technicien Yamaha qualifié s'il faut remplacer des composants défectueux.

La console de mixage MG peut atteindre une température de 15 à 20 °C lorsqu'elle est sous tension. C'est normal. Veuillez noter que la température du panneau peut dépasser 50 °C dans le cas de températures ambiantes supérieures à 30 °C et faites attention de ne pas vous brûler.

- \* Ce Mode d'emploi concerne les consoles de mixage MG206C-USB/MG166CX-USB/MG166C-USB. Le nombre de canaux d'entrée et la présence d'effets internes constituent les principales différences entre les trois modèles. La console de mixage MG206C-USB comporte 20 canaux d'entrée alors que les modèles MG166CX-USB/ MG166C-USB en comportent 16. Seul le modèle MG166CX-USB dispose d'effets internes.
- \* Dans ce Mode d'emploi, le terme « consoles de mixage MG » se réfère aux modèles MG206C-USB, MG166CX-USB et MG166C-USB.

La copie d'œuvres musicales ou d'autres données audio disponibles dans le commerce à d'autres fins que l'utilisation personnelle est formellement interdite par les lois régissant les droits d'auteur. Veuillez respecter tous les droits d'auteur et consulter un spécialiste en la matière en cas de doute sur les droits d'utilisation.

Les caractéristiques et les descriptions du présent Mode d'emploi sont fournies à titre d'information seulement. Yamaha Corp. se réserve le droit de modifier les produits et les caractéristiques à tout moment et sans préavis. Les caractéristiques, le matériel ou les options peuvent varier selon le lieu de distribution ; veuillez par conséquent vous renseigner auprès de votre revendeur Yamaha.

# **REMARQUES PARTICULIERES**

- Ce mode d'emploi est sous copyright exclusif de Yamaha Corporation.
- Le logiciel inclus est sous copyright exclusif de Steinberg Media Technologies GmbH.
- L'usage de ce logiciel et de ce manuel est régi par le contrat de licence auquel l'acheteur déclare souscrire sans réserve lorsqu'il ouvre l'emballage scellé du logiciel. (Veuillez lire attentivement l'accord de licence du logiciel situé à la fin de ce manuel avant d'installer le logiciel.)
- Toute copie du logiciel ou reproduction totale ou partielle de ce manuel, par quelque moyen que ce soit, est expressément interdite sans l'autorisation écrite du fabricant.
- Yamaha n'offre aucune garantie quant à l'usage du logiciel ou de la documentation et ne peut être tenu pour responsable des résultats de l'utilisation de ce mode d'emploi ou du logiciel.
- Ce disque est un DVD-ROM. N'essayez donc pas de l'insérer dans un lecteur de DVD. Vous risqueriez d'endommager ce dernier de manière irréversible.
- Visitez le site Web suivant pour obtenir les dernières informations sur le logiciel fourni et la configuration requise pour le système d'exploitation. <http://www.yamahasynth.com/>

Les illustrations et les pages d'écran figurant dans ce mode d'emploi sont uniquement proposées à titre d'informations et peuvent être différentes de celles de votre instrument.

Ce produit comporte et intègre des programmes informatiques et du contenu pour lesquels Yamaha détient des droits d'auteur ou possède une licence d'utilisation des droits d'auteurs d'autrui. Les matériaux protégés par les droits d'auteur incluent, sans s'y limiter, tous les logiciels informatiques, fichiers de style, fichiers MIDI, données WAVE, partitions musicales et enregistrements audio. Toute utilisation non autorisée de ces programmes et de leur contenu est interdite en vertu des lois en vigueur, excepté pour un usage personnel. Toute violation des droits d'auteurs entraînera des poursuites judiciaires. IL EST STRICTEMENT INTERDIT DE FAIRE, DE DIFFUSER OU D'UTILISER DES COPIES ILLEGALES.

La copie des données musicales disponibles dans le commerce, y compris, mais sans s'y limiter, les données MIDI et/ou audio, est strictement interdite, sauf pour un usage personnel.

- Windows est une marque déposée de Microsoft (R) Corporation.
- Apple et Macintosh sont des marques de Apple Inc., déposées aux Etats-Unis et dans d'autres pays.
- Steinberg et Cubase sont des marques déposées de Steinberg Media Technologies GmbH.
- Les noms de sociétés et de produits cités dans ce mode d'emploi sont des marques commerciales ou déposées appartenant à leurs détenteurs respectifs.

Les caractéristiques techniques et les descriptions du mode d'emploi ne sont données que pour information. Yamaha Corp. se réserve le droit de changer ou modifier les produits et leurs caractéristiques techniques à tout moment sans aucun avis. Du fait que les caractéristiques techniques, les équipements et les options peuvent différer d'un pays à l'autre, adressez-vous au distributeur Yamaha le plus proche.

# <span id="page-4-2"></span><span id="page-4-0"></span>**Introduction**

Merci d'avoir acheté la console de mixage Yamaha MG206C-USB/MG166CX-USB/MG166C-USB. La console de mixage MG206C-USB/MG166CX-USB/MG166C-USB présente des canaux d'entrée s'adaptant à une grande variété d'environnements. En outre, elle dispose d'un connecteur USB qui vous permet d'enregistrer des données audio mixées avec la console dans le logiciel Cubase AI 4 DAW.

Veuillez lire attentivement ce mode d'emploi avant de commencer à utiliser votre console de mixage, afin de pouvoir exploiter tous ses avantages et fonctionnalités. Vous vous assurerez ainsi de nombreuses années d'utilisation sans problème.

# <span id="page-4-1"></span>**Sommaire**

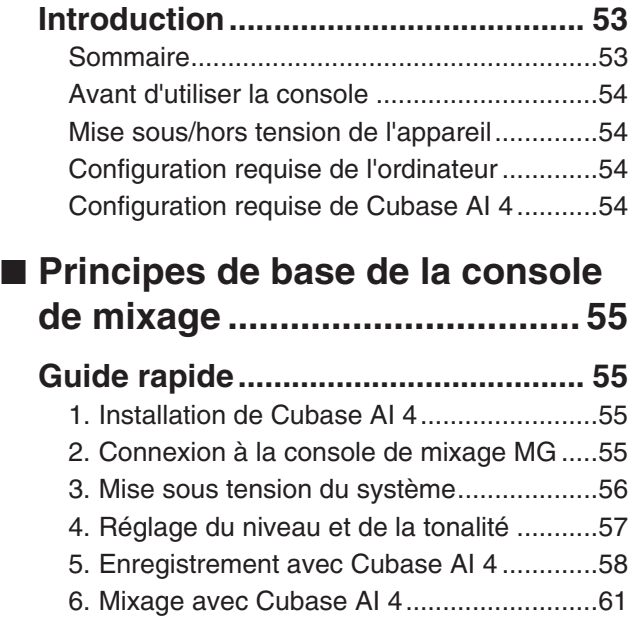

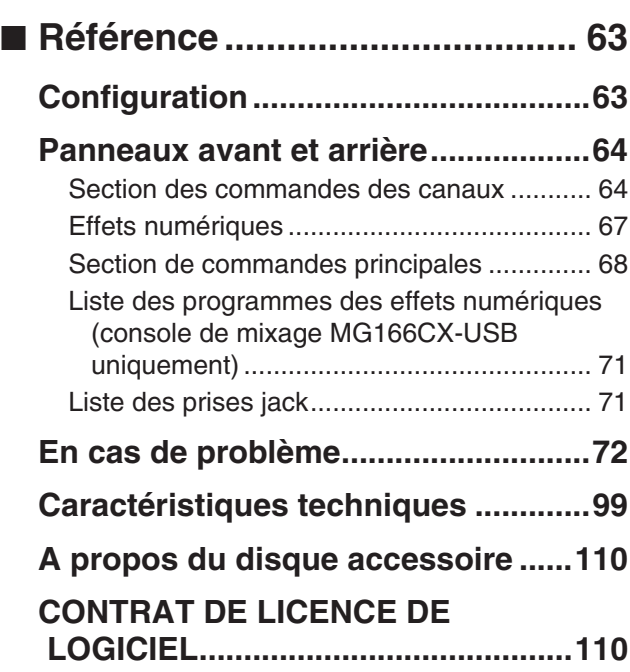

#### **Accessoires**

- DVD-ROM Cubase AI 4
- Câble USB
- Mode d'emploi
- Adaptateur d'alimentation secteur (PA-30)\*
- \* Peut ne pas être inclus ; dépend de votre environnement particulier. Vérifiez auprès de votre concessionnaire Yamaha.

# <span id="page-5-0"></span>**Avant d'utiliser la console**

*1* **Vérifiez que le bouton d'alimentation de la console de mixage est sur la position STANDBY (veille).**

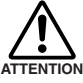

**Utilisez uniquement l'adaptateur secteur fourni (PA-30) ou un équivalent recommandé par Yamaha. L'utilisation d'un adaptateur différent peut provoquer des dommages au matériel, une surchauffe ou un incendie.**

*2* **Branchez l'adaptateur secteur au connecteur AC ADAPTOR IN (**q**) situé à l'arrière de la console de mixage, puis tournez la bague de serrage dans le** sens des aiguilles d'une montre (<sup>2</sup>) pour ver**rouiller la connexion.**

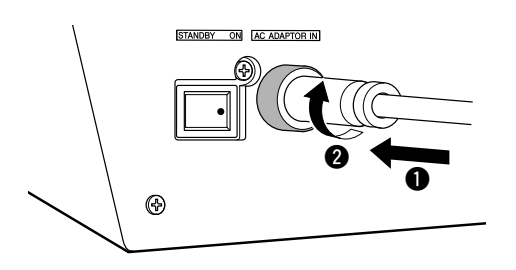

*3* **Raccordez l'adaptateur secteur à une prise secteur normale.**

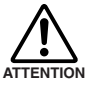

**• Veillez à débrancher l'adaptateur secteur de la prise lorsque vous n'utilisez pas la console de mixage ou lorsque la foudre menace dans les environs.**

**• Pour éviter tout bruit indésirable, assurezvous que l'adaptateur secteur et la console de mixage sont séparés d'au moins 50 cm.**

## <span id="page-5-1"></span>**Mise sous/hors tension de l'appareil**

**Appuyez sur le bouton d'alimentation de la console de mixage pour le placer en position ON (mise sous tension). Lorsque vous êtes prêt à arrêter la console de mixage, appuyez sur le bouton d'alimentation pour passer en position STANDBY (veille).**

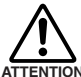

**Il convient de à noter qu'un peu de courant continue à circuler lorsque la console est en position STANDBY. Si vous ne ATTENTION prévoyez pas d'utiliser la console de mixage pendant une certaine durée, veillez à débrancher l'adaptateur de la prise secteur.**

# <span id="page-5-4"></span><span id="page-5-2"></span>**Configuration requise de l'ordinateur**

#### **Windows Vista**

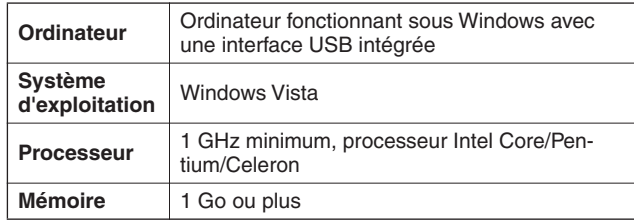

#### **Windows XP**

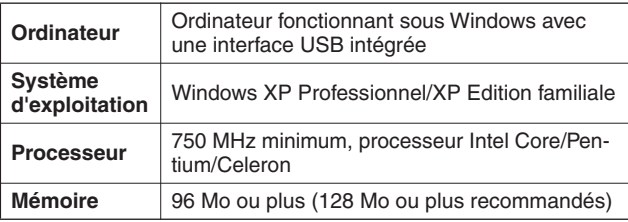

#### **Macintosh**

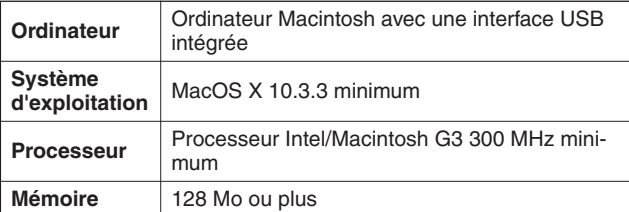

# <span id="page-5-3"></span>**Configuration requise de Cubase AI 4**

#### **Windows**

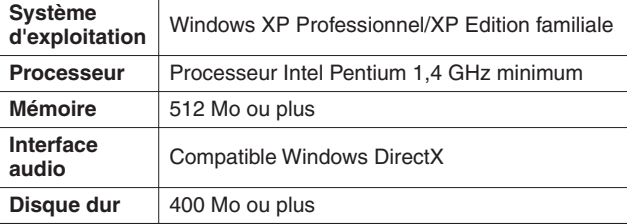

#### **Macintosh**

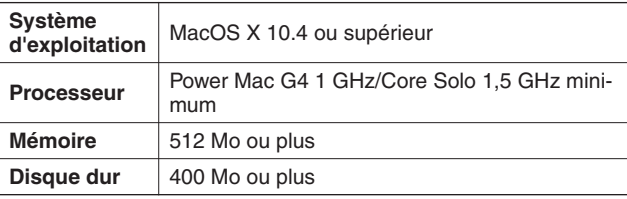

• Un lecteur DVD est nécessaire pour l'installation. **NOTE** 

> • Pour activer votre licence d'utilisation de logiciel, installez l'application lorsque l'ordinateur est connecté à Internet.

# <span id="page-6-4"></span><span id="page-6-1"></span>**Guide rapide**

<span id="page-6-0"></span>Ce guide d'utilisation et de configuration rapide couvre tous les points, de l'installation du logiciel Cubase AI 4 à son utilisation pour l'enregistrement et le mixage final. Tout en parcourant cette section, vous trouverez peut-être utile de consulter également la section « Panneaux avant et arrière » à la page [64,](#page-15-2) ainsi que le manuel de format pdf accompagnant le logiciel Cubase AI 4.

# *Etape 1* **Installation de Cubase AI 4**

#### <span id="page-6-2"></span>*IMPORTANT !*

*Si le Contrat de licence utilisateur final (CLUF) affiché à l'écran de votre ordinateur lorsque vous installez le logiciel « DAW » est remplacé par l'accord qui se trouve à la fin de ce manuel, vous ne devez pas tenir compte du CLUF. Lisez attentivement le Contrat de licence d'utilisation à la fin de ce manuel et installez le logiciel si vous en acceptez les termes.*

- *1* **Démarrez l'ordinateur et connectez-vous au compte Administrateur.**
- *2* **Insérez le DVD-ROM inclus dans le lecteur correspondant de l'ordinateur.**
- *3* **Ouvrez le dossier « Cubase AI 4 pour Windows » et double-cliquez sur « CubaseAI4.msi ».**

Suivez les instructions à l'écran pour installer le logiciel Cubase AI 4.

- Pour installer Cubase AI 4, vous avez besoin d'une connexion Internet active pour enregistrer le logiciel. Veillez à remplir tous les champs requis pour l'enregistrement de l'utilisateur. Si vous n'enregistrez pas le produit, vous ne pourrez utiliser cette application qu'une période de temps limitée. **NOTE** 
	- Pour un ordinateur Macintosh, double-cliquez sur l'icône « CubaseAI4.mkpg » pour procéder à l'installation.

# <span id="page-6-3"></span>*Etape 2* **Connexion à la console de mixage MG**

*1* **Mettez hors tension/en veille la console de mixage MG et tous les périphériques à relier à la console MG (à l'exception de l'ordinateur) et définissez les potentiomètres de canaux, le potentiomètre principal STEREO OUT, le potentiomètre GROUP 1-2 et le potentiomètre GROUP 3-4 en position minimum.**

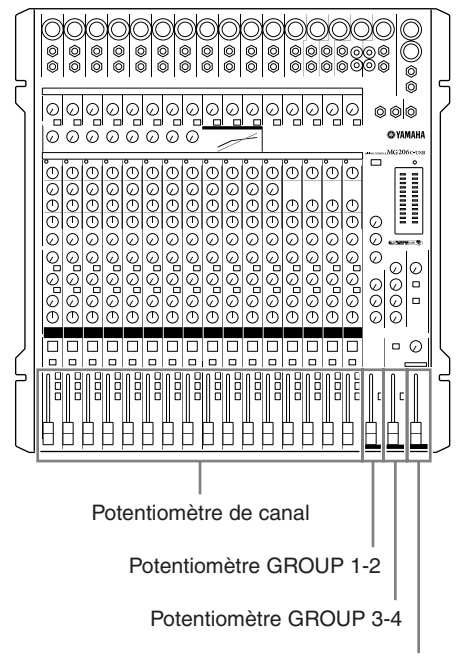

#### Potentiomètre principal STEREO OUT

#### *2* **Reliez la console de mixage MG à votre ordinateur à l'aide du câble USB fourni.**

#### **Précautions en matière de connexions USB**

Veillez à observer les points suivants lors de la connexion à l'interface USB de l'ordinateur.

Le non-respect de ces règles peut engendrer le gel/l'arrêt imprévu de l'ordinateur, voire la perte ou la corruption de données. Si la console de mixage MG ou l'ordinateur se bloque, mettez-les hors puis de nouveau sous tension et redémarrez l'ordinateur.

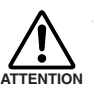

**• Veillez à sortir l'ordinateur du mode veille/ suspension/attente avant de brancher un périphérique sur le connecteur USB de l'ordinateur.**

- **Reliez la console de mixage MG à l'ordinateur avant de la mettre sous tension.**
- **Quittez toujours toutes les applications en cours d'exécution avant de mettre la console de mixage MG sous/hors tension ou de connecter/déconnecter le câble USB.**
- **Attendez au moins 6 secondes entre la mise sous/hors tension de la console MG et la connexion/déconnexion du câble USB.**

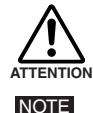

**Lors de la connexion/déconnexion du câble USB, veillez à couper la commande 2TR IN/ USB.**

Débranchez le câble USB lorsque vous utilisez la console MG sans l'ordinateur.

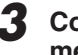

#### *3* **Connexion des microphones et/ou instruments.**

Pour plus d'informations sur les connexions, reportezvous à la section « [Configuration](#page-14-2) » à la page [63](#page-14-2) et à la section « [Panneaux avant et arrière](#page-15-2) » à la page [64](#page-15-2).

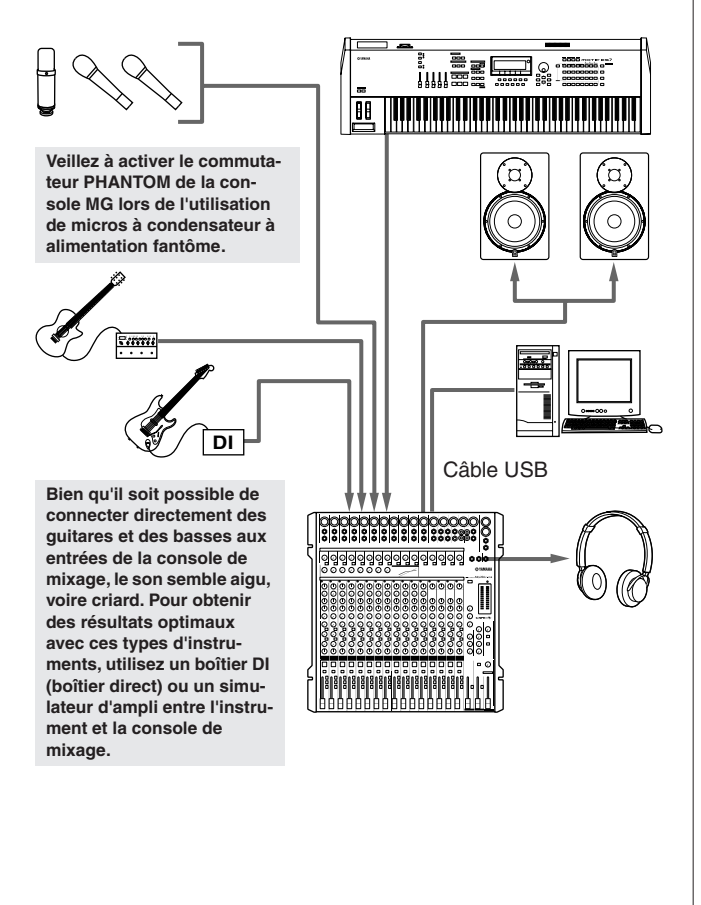

#### **Symétrique ou asymétrique : Quelle est la différence ?**

En deux mots : « bruit ». L'intérêt des lignes symétriques est le rejet du bruit. Il s'agit en effet de leur spécialité. Toute section de fil agit comme une antenne et capte les ondes électromagnétiques qui nous entourent constamment : les signaux radio et TV, de même que le bruit électromagnétiques créé par les lignes électriques, les moteurs, les appareils électriques, les écrans d'ordinateurs, ainsi que toute une variété d'autres sources. Plus le fil est long et plus il est susceptible de capter du bruit.

#### **Suppression du bruit symétri- Présentation des câbles**

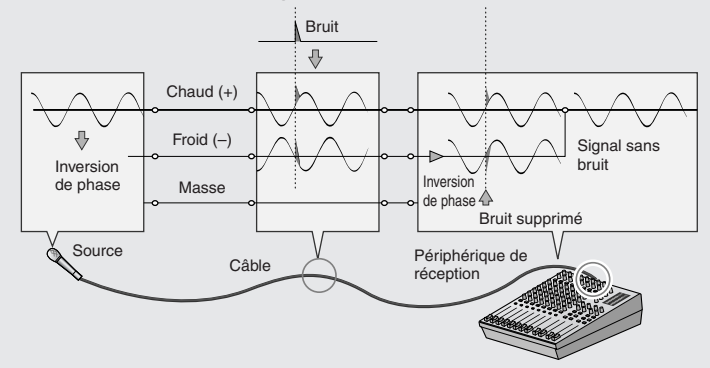

# <span id="page-7-0"></span>*Etape 3* **Mise sous tension du système**

**Pour éviter les parasites et les bruits de grenailles au niveau des haut-parleurs, mettez les périphériques sous tension en commençant par les sources (instruments, lecteurs de CD, etc.) et en terminant par l'amplificateur de puissance ou les hautparleurs amplifiés.**

Exemple : Instruments, micros et lecteurs de CD pour commencer, puis console de mixage et enfin amplificateur de puissance ou haut-parleurs amplifiés.

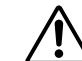

**NOTE** 

#### **Observez les précautions suivantes lorsque vous activez l'alimentation fantôme.**

**• Veillez à ce que le commutateur PHANTOM soit désactivé lorsqu'aucune alimentation fantôme n'est requise. ATTENTION**

- **Lorsque vous activez le commutateur, veillez à ne connecter que des micros à condensateur aux prises jack d'entrée XLR. Si vous branchez d'autres périphériques, ceux-ci pourraient être endommagés. Cette précaution ne s'applique pas aux micros symétriques dynamiques, l'alimentation fantôme n'ayant aucun effet sur ces derniers.**
- **Pour réduire les risques d'endommagement des haut-parleurs, activez l'alimentation fantôme SEU-LEMENT lorsque l'amplificateur de puissance ou les haut-parleurs amplifiés sont débranchés. Il est également conseillé de mettre les commandes de sortie de la console de mixage (potentiomètre principal STEREO OUT, potentiomètre GROUP 1-2 et potentiomètre GROUP 3-4) en position basse.**
- Nous vous conseillons de régler la sortie de l'ordinateur sur son niveau maximal et de couper le haut-parleur interne de votre ordinateur. Pour plus d'informations sur la manière d'effectuer les réglages, reportez-vous à « [Le niveau du son enregistré est trop faible.](#page-24-0) » dans « [En cas de problème](#page-23-1) » à la page [72.](#page-23-1)
	- Lors de la première utilisation du connecteur USB de l'ordinateur ou lorsque vous basculez la connexion sur un autre port USB, un écran d'installation du pilote peut apparaître après la mise sous tension de la console MG. Le cas échéant, attendez la fin de l'installation avant de continuer.

C'est pourquoi les lignes symétriques sont les mieux adaptées pour des câbles de grande longueur. Si votre « studio » est limité à votre ordinateur et qu'aucune connexion ne dépasse un ou deux mètres de longueur, alors l'utilisation de lignes asymétriques est appropriée, à moins que vous ne soyez entouré de bruits électromagnétiques de niveaux extrêmement élevés. Les lignes symétriques sont presque toujours utilisées pour les câbles de microphones. Ceci est dû au fait que le signal de sortie de la plupart des micros est très léger de sorte que même une infime quantité de bruit sera relativement importante et amplifiée jusqu'à un niveau alarmant dans le préamplificateur à gain élevé de la console de mixage.

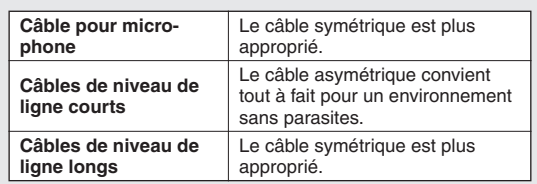

Guide rapide

# <span id="page-8-0"></span>*Etape 4* **Réglage du niveau et de la tonalité**

### **Réglage du niveau**

- *1* **La première étape consiste à paramétrer les commandes de niveau sur tous les instruments et toutes les autres sources appropriées.**
- *2* **Réglez les commandes GAIN des canaux de sorte que les voyants de crête PEAK correspondants clignotent brièvement sur les niveaux les plus élevés.**
- *3* **Activez les commutateurs ON et ST des canaux d'entrée que vous souhaitez enregistrer.**
- *4* **Veillez à ce que le commutateur PFL soit**  désactivé ( $\blacksquare$ ) et que le commutateur **MONITOR soit défini sur STEREO (=).**
- *5* **Ajustez le potentiomètre principal STEREO OUT sur 0 dB.**
- *6* **Réglez les potentiomètres des canaux pour créer l'équilibre initial souhaité tout en le surveillant via le casque et les haut-parleurs. Le niveau global du casque est réglé à l'aide de la commande MONITOR/PHONES.**

Commande MONITOR/PHONES

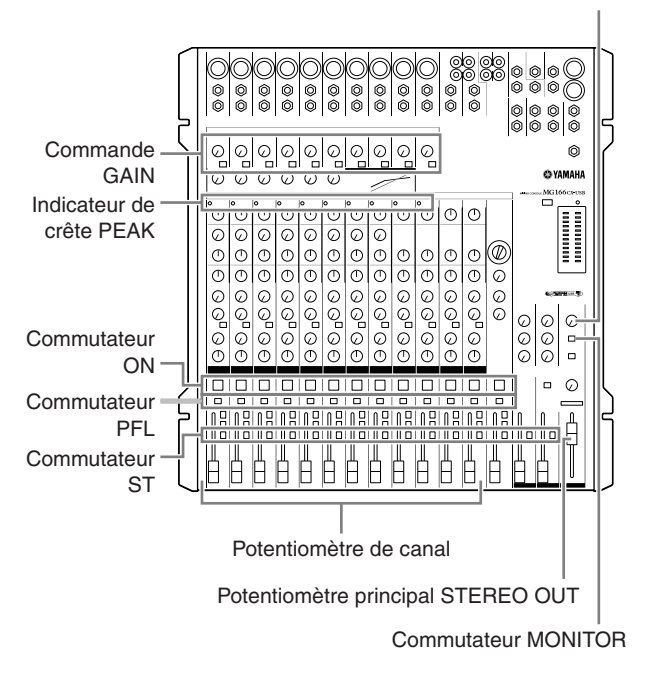

### **Réglage de la tonalité**

Les compresseurs, les égaliseurs à trois bandes et les effets numériques de la console de mixage MG permettent d'ajuster facilement le son des canaux indépendants pour parvenir à un mixage optimal.

La console de mixage MG166CX-USB comporte des effets numériques intégrés. Reportez-vous à la section « [Utilisation des effets numériques intégrés pour affiner](#page-13-0) [les mixages](#page-13-0) » à la page [62](#page-13-0) et à la section « Liste des programmes des effets numériques » à la page [71](#page-22-2) pour plus d'informations. **NOTE** 

#### **Compression**

Une forme de compression connue comme « limitante » peut, lorsqu'elle est utilisée correctement, produire un son homogène et uniforme, sans pics ou distorsions excessifs. Un exemple d'utilisation courante de la compression est la « maîtrise » d'une voix présentant une vaste gamme dynamique de façon à renforcer le mixage. Elle peut également être appliquée aux pièces de guitare afin d'allonger les sons. Une compression excessive peut provoquer un effet larsen, cependant ; elle doit donc être employée avec parcimonie.

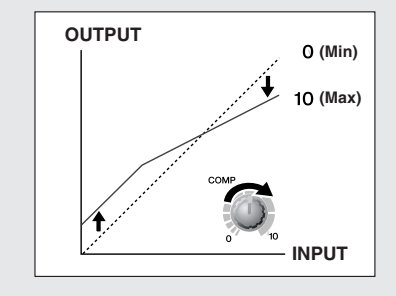

#### **Astuces d'égalisation**

Le meilleur conseil concernant l'égalisation lors de l'enregistrement consiste simplement à utiliser le moins d'égalisation possible. Si vous souhaitez une présence un peu plus importante, vous pouvez monter légèrement la sortie HIGH. Vous pouvez également améliorer un peu la basse si vous trouvez que la sortie LOW est insuffisante. Pendant l'enregistrement, il est préférable de recourir à une égalisation modérée pour la compensation uniquement.

#### ● **Atténuation pour un mixage plus net**

Par exemple : les pianos émettent une grande quantité d'énergie dans les fréquences médium et graves, que vous ne percevez pas réellement comme des sons musicaux, mais qui peuvent interférer avec le son d'autres instruments dans ces registres de fréquences. Vous pouvez pratiquement abaisser complètement l'égaliseur des graves des canaux des pianos sans pour autant modifier leur sonorité au niveau du résultat du mixage. Vous constaterez, toutefois, la différence. Les sons mixés vous sembleront avoir plus « d'amplitude » et les instruments dans les plages inférieures auront une meilleure définition. Evidemment, vous n'utiliserez pas cette méthode pour un piano solo.

L'inverse s'applique à la grosse caisse et à la guitare basse : Vous pouvez souvent couper le registre extrême aigu afin d'obtenir un son plus ample sans compromettre la sonorité de ces instruments. Vous devez vous servir de vos oreilles car chaque instrument est différent et vous souhaiterez parfois faire ressortir le « claquement » d'une guitare basse, par exemple.

**Bandes de fréquences fondamentales**  $\blacksquare$  **et harmoniques**  $\blacksquare$ *de certains instruments musicaux.*

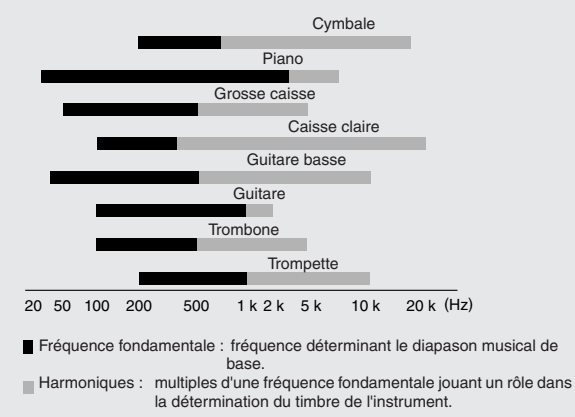

# <span id="page-9-0"></span>*Etape 5* **Enregistrement avec Cubase AI 4**

Cette section décrit la procédure d'enregistrement sur le logiciel Cubase AI 4 que nous avons installé auparavant via la console de mixage MG.

Pour plus d'informations sur le fonctionnement du logiciel Cubase AI 4, reportez-vous au manuel de format pdf accompagnant le logiciel. **NOTE** 

## **Configuration de Cubase AI 4**

*1* **Pour éviter que le son de lecture du logiciel Cubase AI 4 ne soit directement réenregistré, réglez le commutateur 2TR IN/USB de la console de mixage MG sur TO MONITOR**   $($   $\blacksquare$ ).

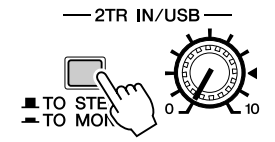

# *2* **Démarrez Cubase AI 4.**

#### **Windows :**

Cliquez sur [Démarrer] → [All Program] → [Steinberg Cubase AI 4]  $\rightarrow$  [Cubase AI 4] pour lancer le programme. Si la fenêtre de la boîte de dialogue ASIO Multimedia apparaît, cliquez sur [Yes].

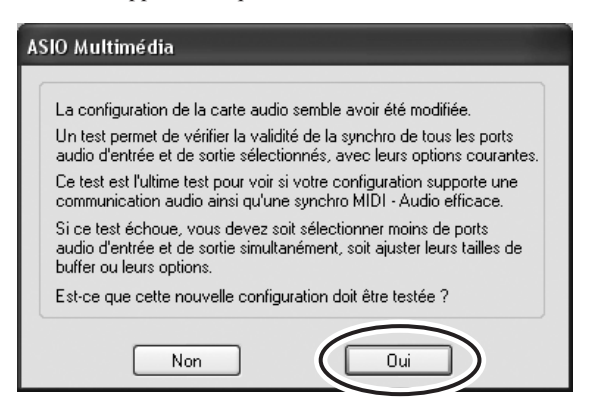

#### **Macintosh :**

Double-cliquez sur [Application]  $\rightarrow$  [Cubase AI 4].

- Si vous avez spécifié une destination de fichier lors de l'installation du logiciel Cubase AI 4, lancez l'application depuis cet emplacement. NOTE
	- Créez un raccourci ou un alias pour Cubase AI 4 sur votre bureau, afin de pouvoir lancer facilement le programme le cas échéant.

#### *3* **Sélectionnez [Configuration des Périphériques] dans le menu [Périphériques] pour ouvrir la fenêtre correspondante.**

#### **Windows :**

Sélectionnez [Système Audio VST] dans le champ [Périphériques] situé dans la partie gauche de la fenêtre. Sélectionnez [ASIO DirectX Full Duplex Driver] dans le champ [Pilote ASIO] situé dans la partie droite de la fenêtre. Une boîte de dialogue apparaît vous demandant si vous souhaitez changer le pilote ASIO. Cliquez sur [Changer].

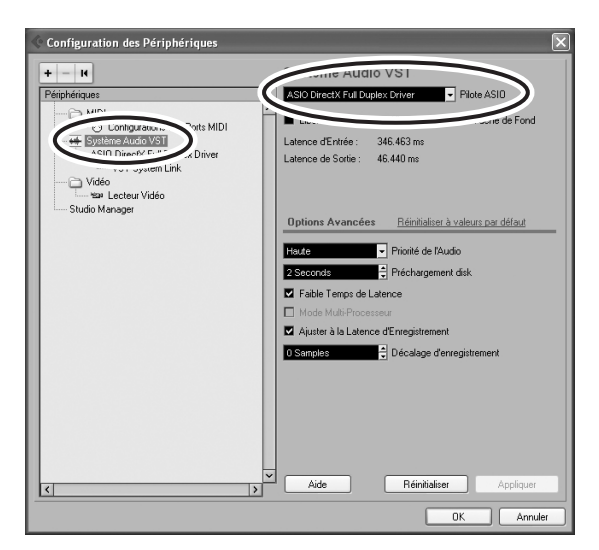

#### **Macintosh :**

Sélectionnez [Système Audio VST] dans le champ [Périphériques] situé dans la partie gauche de la fenêtre. Sélectionnez [USB Audio CODEC (2)] dans le champ [Pilote ASIO] situé dans la partie droite de la fenêtre, puis cliquez sur [OK]. Passez à l'étape 6 ci-dessous.

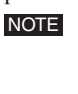

Sous Mac OS X, vous pouvez sélectionner [USB Audio CODEC (1)] ou [USB Audio CODEC (2)] dans le champ [Pilote ASIO]. Normalement, vous devriez sélectionner [USB Audio CODEC (2)], mais si vous vous contentez de lire et de mixer des données précédemment enregistrées, vous pouvez sélectionner [USB Audio CODEC (1)] pour réduire la charge au niveau du processeur de l'ordinateur.

*4* **Sur un ordinateur Windows, sélectionnez [ASIO DirectX Full Duplex Driver] dans le champ [Périphériques] situé dans la partie gauche de la fenêtre et cliquez sur [Tableau de Bord] situé dans la partie droite de la fenêtre.**

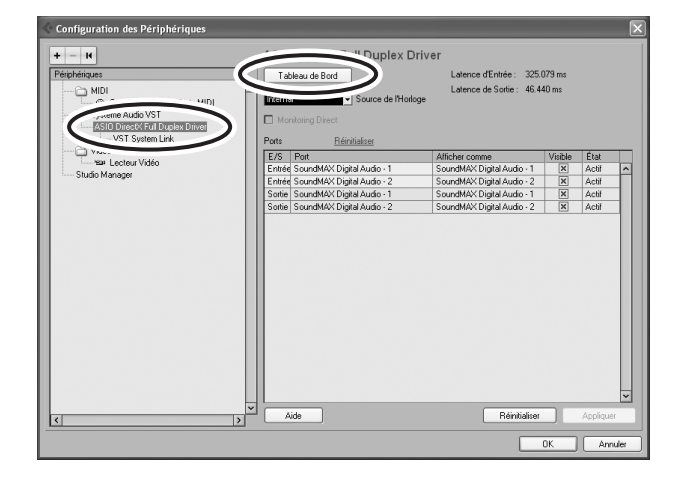

*5* **La boîte de dialogue Configuration ASIO Direct Sound Full Duplex s'affiche. Ne sélectionnez que les cases à cocher en regard des ports d'entrée et de sortie [USB Audio CODEC].**

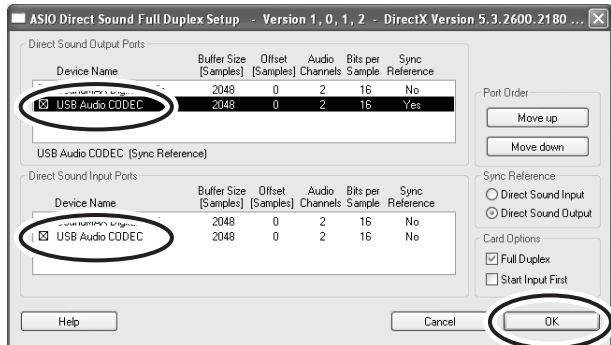

*6* **Veillez à ce que « USB Audio CODEC 1/2 » apparaisse dans le champ [Port] et vérifiez la colonne [Visible] dans la fenêtre Configuration des périphériques. Cliquez sur [OK] pour fermer la fenêtre.**

NOTE

Si le champ [Port] ne change pas, quittez et redémarrez Cubase AI 4, puis ouvrez la fenêtre Configuration des périphériques.

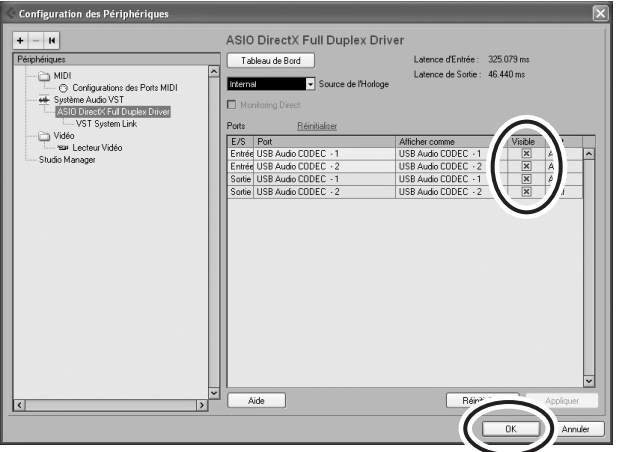

#### *7* **Sélectionnez [Nouveau projet] dans le menu [Fichier] pour créer un nouveau fichier de projet.**

La fenêtre de la boîte de dialogue Nouveau Projet s'ouvre. Dans cet exemple, sélectionnez [CAI4 - 4 Stereo 8 Mono Audio Track Recorder] et cliquez sur [OK].

Les données Cubase AI 4 enregistrées sont stockées dans un « fichier de projet ». NOTE

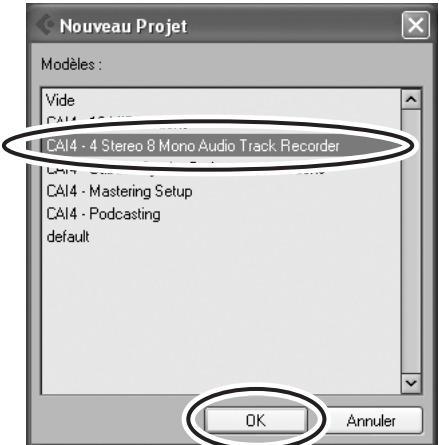

*8* **Lorsque la fenêtre de la boîte de dialogue de sélection du répertoire apparaît, sélectionnez le dossier dans lequel le projet et les fichiers audio de ce dernier sont enregistrés, puis cliquez sur [OK].**

Une fenêtre de projet vide avec 4 pistes stéréo et 8 pistes monaurales apparaît.

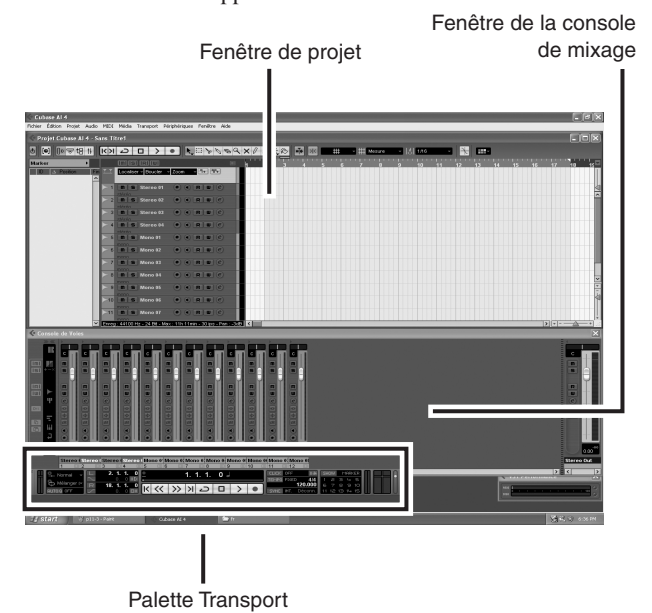

#### **Préparation d'un enregistrement**

*1* **Cliquez sur la liste des pistes (la zone où figurent les noms des pistes) pour sélectionner la piste à enregistrer.**

Les divers réglages relatifs à la piste sélectionnée sont disponibles dans la partie gauche de l'écran de l'Inspecteur.

Bouton [Activer l'Enregistrement] Liste des pistes

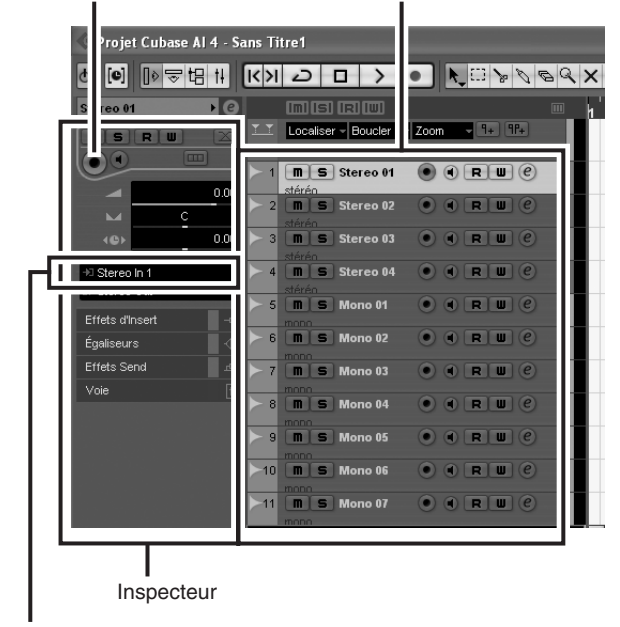

Routage de l'Entrée

En règle générale, vous utiliserez une piste stéréo lorsque vous enregistrerez des synthétiseurs et une piste monaurale lorsque vous enregistrerez des voix ou de la guitare. **NOTE** 

- *2* **Cliquez sur le champ Routage de l'Entrée de l'Inspecteur pour sélectionner la source d'entrée audio. Sélectionnez « Stereo In 1 » pour une piste stéréo et « Left (Right)-Stereo In 1 » pour une piste monaurale.**
- *3* **Veillez à ce que la touche [Activer l'Enregistrement] soit activée pour la piste à enregistrer.**

Si le bouton [Activer l'Enregistrement] est désactivé, cliquez dessus pour l'activer.

*4* **Jouez de l'instrument qui doit être enregistré et ajustez les commandes GAIN de la console de mixage MG, les potentiomètres des canaux ainsi que le potentiomètre principal STEREO OUT de sorte que l'indicateur d'écrêtage ne s'allume jamais.**

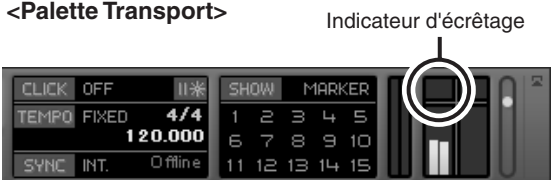

*5* **Spécifiez le point à partir duquel vous souhaitez commencer l'enregistrement à l'aide de la règle située en haut de la fenêtre du projet.**

Cliquez sur la zone noire de la règle pour déplacer le curseur du projet (ligne noire verticale) jusqu'à cette position.

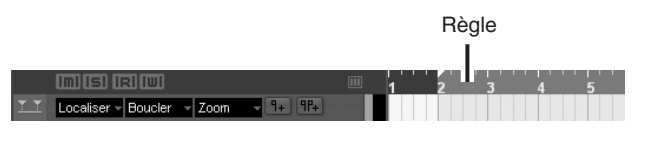

### **Enregistrement et reproduction**

*1* **Cliquez sur le bouton [Enregistrement] de la palette Transport pour lancer l'enregistrement.**

Une fois l'enregistrement commencé, le curseur du projet commence à se déplacer vers la droite et une case présentant les résultats de l'enregistrement apparaît.

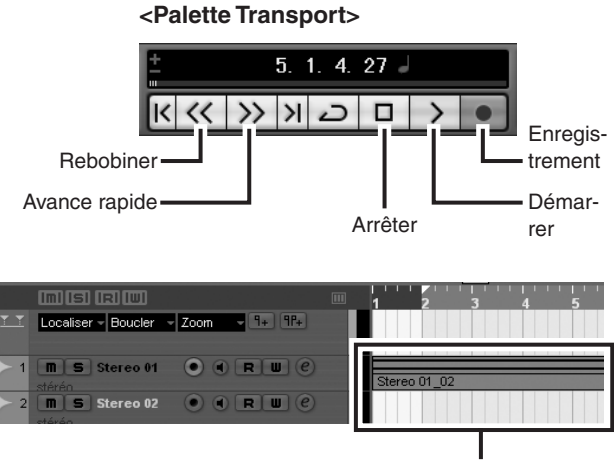

Résultats de l'enregistrement

*2* **Jouez le morceau.**

*3* **Une fois que vous avez terminé d'enregistrer la piste, cliquez sur le bouton [Arrêter] de la palette Transport.**

#### *4* **Pour lire une piste que vous venez d'enregistrer, utilisez le bouton [Rebobiner] de la palette Transport ou la règle pour revenir au début de la section enregistrée, puis cliquez sur le bouton [Démarrer] de la palette Transport.**

Le niveau de lecture général est affiché via l'indicateur du niveau de bus de la section principale situé dans la partie droite de la fenêtre de la console, et le niveau de canal est affiché via l'indicateur de niveau de la bande de canaux.

- Cliquez sur le bouton [Voie Fine/Large] dans l'angle supérieur gauche de la fenêtre de la console de mixage pour augmenter la largeur des bandes de canaux de la console de mixage. **NOTE** 
	- Le signal de sortie provenant de Cubase AI 4 est acheminé vers les entrées 2TR IN de la console de mixage MG. Pour écouter le son de lecture via des écouteurs branchés sur la console de mixage MG, réglez le commutateur de sélection du bus sur TO MONITOR  $($  –  $)$  et ajustez le volume à l'aide des commandes 2TR IN/USB et MONITOR/PHONES.

Bouton [Voie Fine/Large] Bouton [Voie Fine/Large]

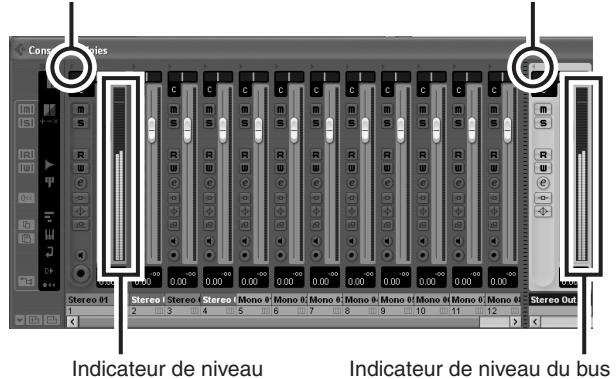

*5* **Pour enregistrer le fichier du projet, sélectionnez [Enregistrer] dans le menu [Fichier], puis nommez le fichier avant de pouvoir réellement l'enregistrer.**

Enregistrez votre projet régulièrement, afin de ne pas perdre de grandes quantités de données en cas de problème.

*6* **Répétez les étapes 1 à 5 pour enregistrer d'autres données sur la même piste.**

*7* **Pour enregistrer d'autres données sur une autre piste, sélectionnez une nouvelle piste et répétez la même procédure d'enregistrement.**

Tout en enregistrant, vous pouvez surveiller le son de l'enregistrement en cours et celui d'un enregistrement précédent (MONITOR MIX). Reportez-vous au point «  $\circledR$  [2TR IN/USB](#page-21-0) » à la page [70](#page-21-0) pour plus d'informations. NOTE

# <span id="page-12-0"></span>*Etape 6* **Mixage avec Cubase AI 4**

Dans cette section, nous allons essayer de mixer plusieurs pistes audio enregistrées en stéréo et de créer un fichier WAV. Les mixages peuvent être enregistrés au format WAV ou AIFF, les fichiers obtenus pouvant ensuite être enregistrés sur des CD audio.

- *1* **Lancez Cubase AI 4 et ouvrez un fichier de projet.**
- *2* **Cliquez sur le bouton [Démarrer] de la palette Transport.**
- Lors de la lecture, déplacez les potentio**mètres du niveau de la bande de canaux vers le haut et vers le bas afin de créer l'équilibre initial souhaité, puis ajustez le volume général à l'aide du potentiomètre de volume du bus.**
- *4* **Déplacez les commandes Pan dans la partie supérieure des bandes de canaux vers la gauche et la droite pour régler la position stéréo de chaque piste.**

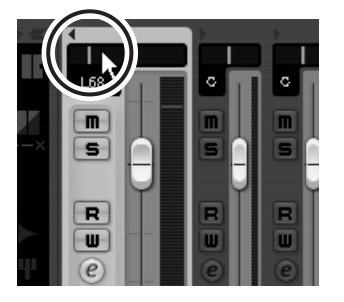

#### *5* **A ce stade, vous pouvez commencer à utiliser l'égalisation pour affiner le mixage et ajouter des effets.**

Essayons, par exemple, d'ajouter un effet de réverbération. Cliquez sur le bouton [Edition] ( $\odot$ ) dans la partie gauche de la bande de canaux pour ouvrir la fenêtre Configuration de Voie audio VST. Cliquez sur Insert 1 et sélectionnez Anciens plug-ins VST → Reverb → RoomWorks SE.

**NOTE** 

Pour plus de détails, reportez-vous au manuel de format pdf accompagnant le logiciel Cubase AI 4.

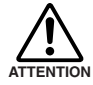

**Il est judicieux de baisser légèrement le potentiomètre du canal avant d'ajouter un effet, étant donné que l'effet peut engendrer une hausse du niveau global du canal.**

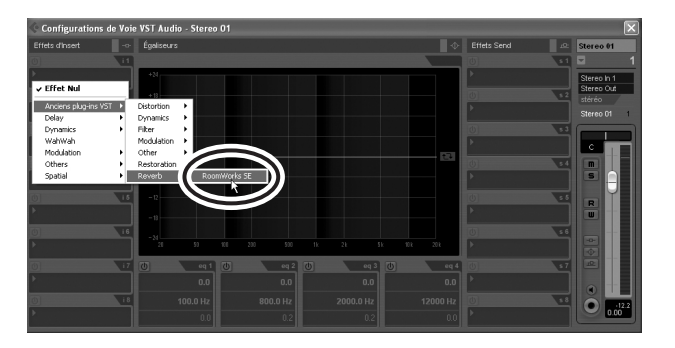

*6* **Une fois les derniers réglages de mixage effectués, accédez au menu [Fichier] et sélectionnez [Exporter]** → **[Mixage Audio].**

#### *7* **Entrez un nom de fichier et sélectionnez une destination et un type de fichier pour celui-ci.**

Si vous essayez d'utiliser un fichier pour créer un CD audio, sélectionnez le type WAV (AIFF sous Macintosh OS X), Stereo Out (stéréo), 16 bits et 44,1 kHz.

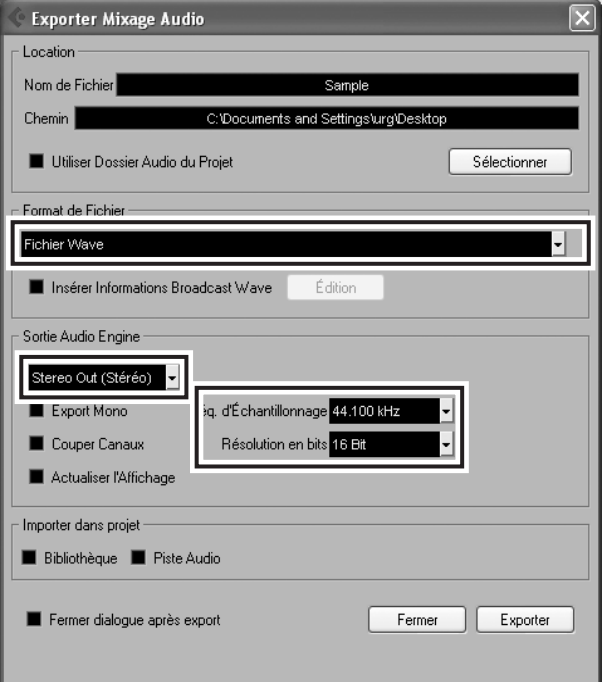

#### *8* **Cliquez sur [Exporter].**

La progression du mixage est visible dans une fenêtre de progression. A la fermeture de la fenêtre, le mixage est terminé.

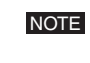

Les fichiers audio créés par mixage peuvent être lus directement avec Windows Media Player ou iTunes sur un Macintosh.

#### <span id="page-13-0"></span>**Utilisation des effets numériques intégrés pour affiner les mixages (console de mixage MG166CX-USB**

#### ● **Réverbération et durée de temporisation**

Le temps de réverbération d'une pièce de musique dépendra du tempo et de la densité musicale, mais en règle générale, les temps de réverbération plus longs correspondent davantage aux ballades, et les temps de réverbération plus courts aux pièces à tempo plus rapide. Vous pouvez ajuster les durées de temporisation pour créer une grande variété de « sillons ». Lors de l'ajout d'une durée de temporisation à une voix, par exemple, essayez d'ajuster la durée de temporisation à huit notes pointées correspondant au tempo de la pièce.

#### ● **Tonalité de réverbération**

Des programmes de réverbération distincts auront une « tonalité de réverbération » différente en raison des nuances de temps de réverbération entre les hautes et basses fréquences. Une réverbération excessive, en particulier au niveau des hautes fréquences, peut engendrer un son contre nature et interférer avec les hautes fréquences d'autres parties du mixage. C'est toujours une bonne idée de choisir un programme de réverbération qui vous apporte la profondeur désirée sans affecter la clarté du mixage.

#### ● **Niveau de réverbération**

**uniquement)**

Ne vous laissez pas influencer par vos oreilles, car vous pourriez facilement penser qu'un mixage complètement « lessivé » sonne parfaitement bien. Pour éviter de tomber dans ce piège, commencez avec un niveau de réverbération nul, puis montez graduellement la réverbération jusqu'à ce que vous commenciez à percevoir une différence. Tout effet de réverbération dépassant ce niveau est à considérer comme un « effet spécial ».

Pour plus d'informations sur les effets de modulation, reportez-vous à la section « [Liste des programmes des](#page-22-2)  [effets numériques \(console de mixage MG166CX-USB](#page-22-2)  [uniquement\)](#page-22-2) » à la page [71.](#page-22-2) NOTE

# <span id="page-14-2"></span><span id="page-14-1"></span>**Configuration**

<span id="page-14-0"></span>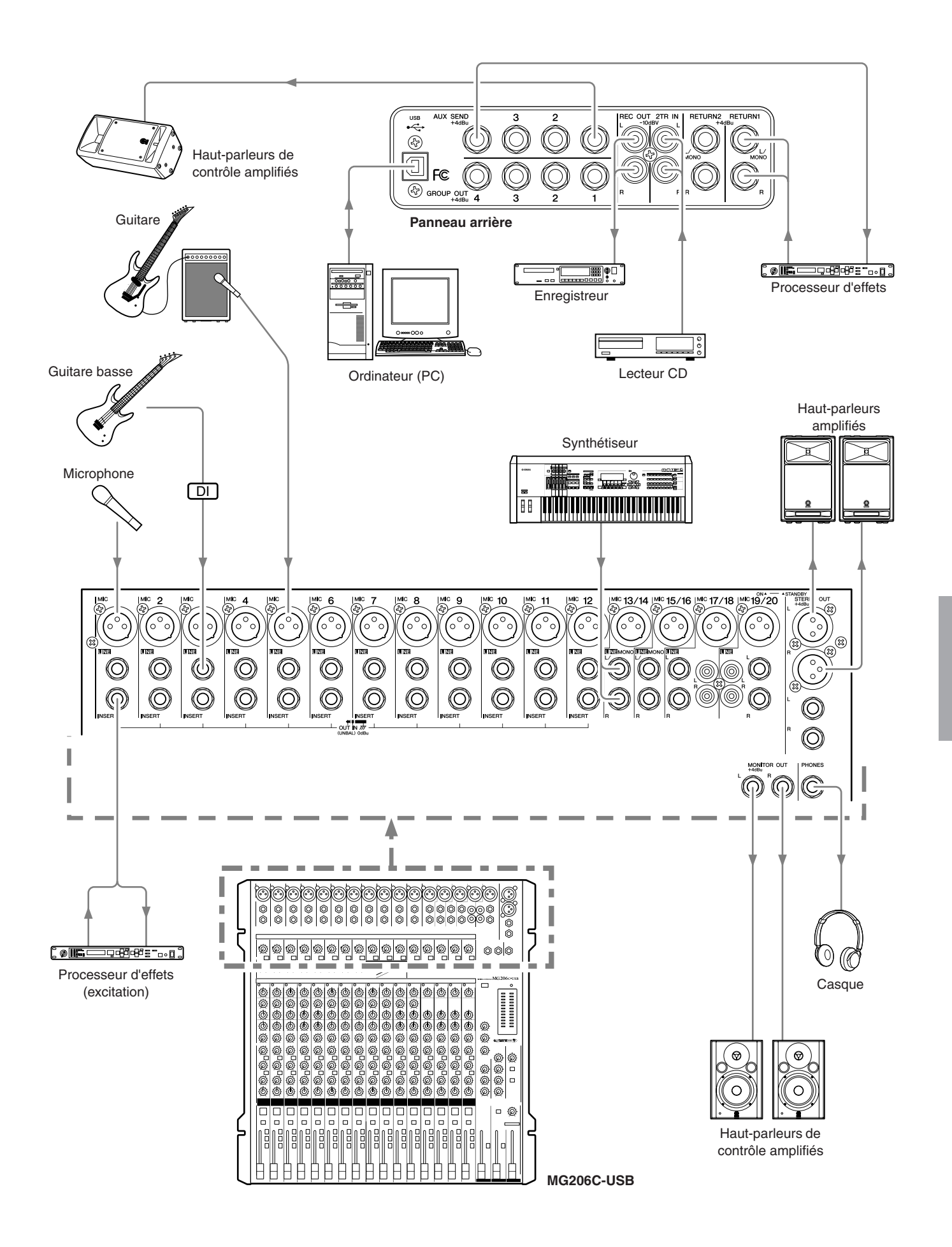

# <span id="page-15-2"></span><span id="page-15-0"></span>**Panneaux avant et arrière**

# <span id="page-15-1"></span>**Section des commandes des canaux**

## ● **MG206C-USB**

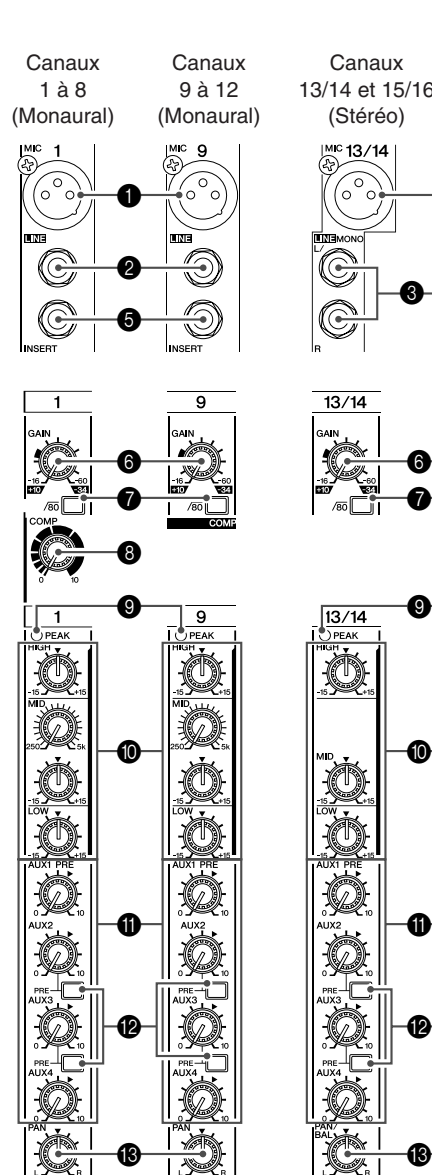

Æ  $\mathbf{\Phi}$ ß  $\begin{array}{c}\n\hline\n\text{left} \\
\hline\n\text{right} \\
\hline\n\text{right} \\
\hline\n\text{right} \\
\hline\n\text{right} \\
\hline\n\text{right} \\
\hline\n\text{right} \\
\hline\n\text{right} \\
\hline\n\text{right} \\
\hline\n\text{right} \\
\hline\n\text{right} \\
\hline\n\text{right} \\
\hline\n\text{right} \\
\hline\n\text{right} \\
\hline\n\text{right} \\
\hline\n\text{right} \\
\hline\n\text{right} \\
\hline\n\text{right} \\
\hline\n\text{right} \\
\hline\n\text{right} \\
\hline\n\text{right} \\
\h$ 

 $\begin{array}{|c|} \hline \text{on} \\ \hline \text{on} \\ \hline \end{array}$ 

 $\overline{\mathbb{C}}$ 

 $\Box$ 

**ELETTER** 

E

₹

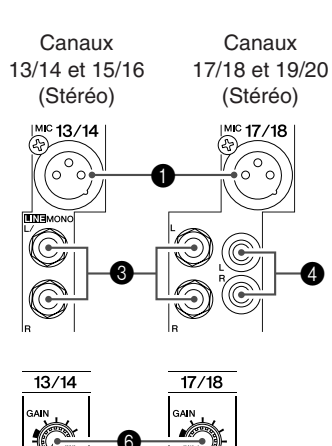

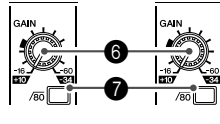

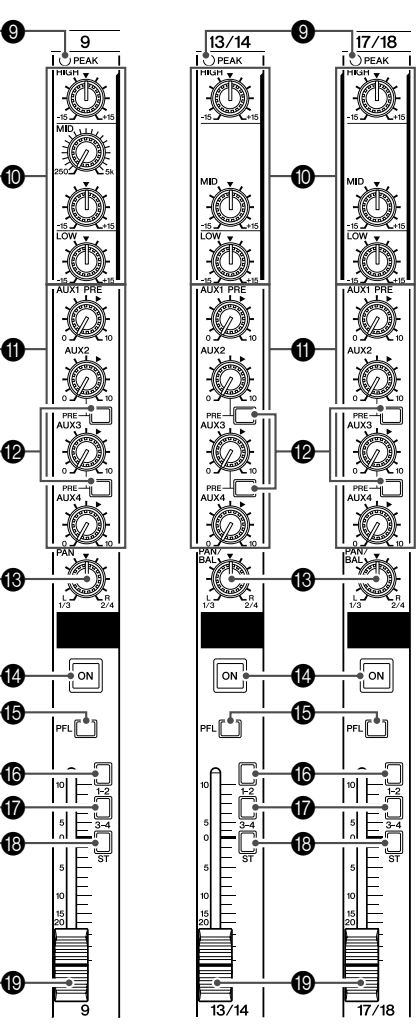

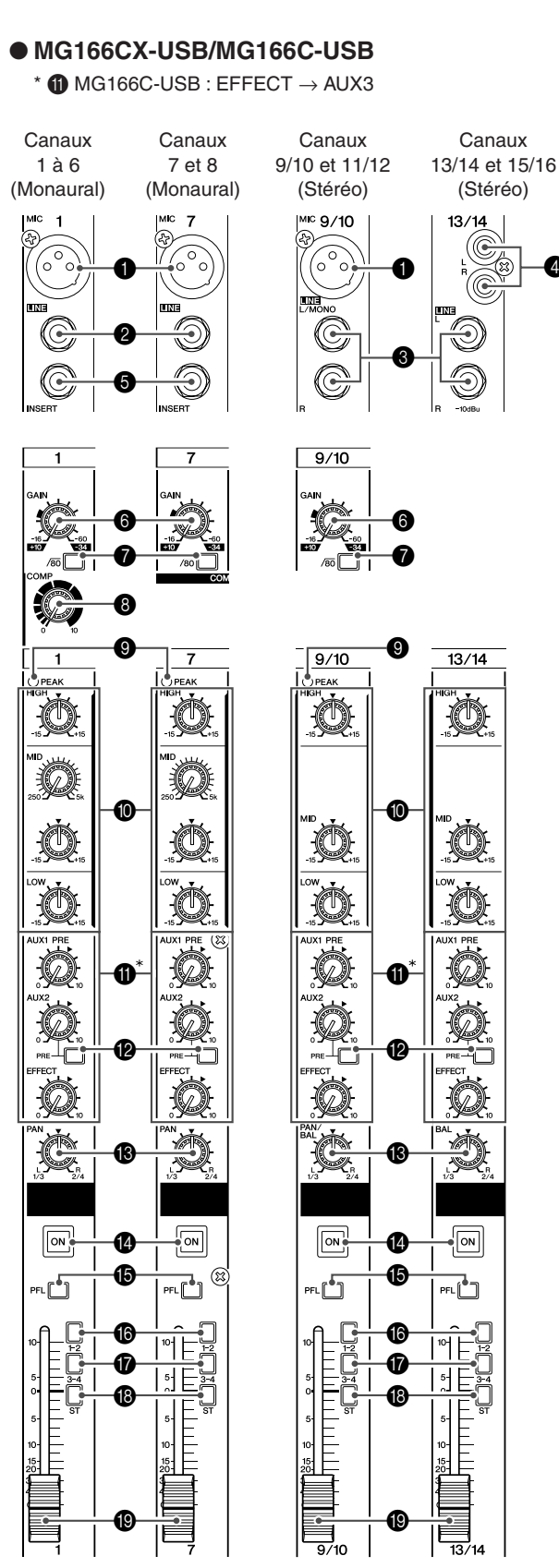

0

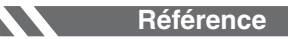

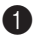

#### 1 **Prises jack d'entrée MIC**

Il s'agit de prises jack d'entrée micro symétriques de type XLR.  $(1 = Masse; 2 = Chaud; 3 = Froid)$ 

#### 2 **Prises jack d'entrée LINE (canaux mono)**

Il s'agit de prises jack téléphoniques d'entrée de ligne symétriques TRS ( $T =$ Chaud;  $R =$  Froid;  $S =$  Terre). Vous pouvez connecter des fiches téléphoniques symétriques ou asymétriques sur ces prises.

3 **Prises jack d'entrée LINE (canaux stéréo)**

Il s'agit de prises jack téléphoniques d'entrée de ligne stéréo asymétriques.

#### 4 **Prises jack d'entrée LINE (canaux stéréo)**

Il s'agit de prises jack à fiche RCA stéréo asymétriques.

Si des canaux proposent plusieurs options de prises jack d'entrée, un seul type de prise jack peut être utilisé à la fois. NOTE

#### 5 **Prises jack INSERT**

Ces prises jack peuvent être utilisées pour insérer un appareil de traitement de signaux externes entre l'égaliseur et le potentiomètre du canal d'entrée mono correspondant. Les prises jack INSERT sont idéales pour connecter des appareils tels que des égaliseurs graphiques, des compresseurs ou des filtres de bruit, aux canaux correspondants.

Il s'agit de prises jack téléphoniques de type TRS (pointe, anneau, gaine) qui véhiculent à la fois le signal d'envoi et de retour (pointe = envoi/sortie; anneau = retour/entrée; gaine = masse). Le raccordement d'appareils externes via une prise jack INSERT nécessite un câble spécial, comme illustré ci-dessous (câble d'insertion vendu séparément). NOTE

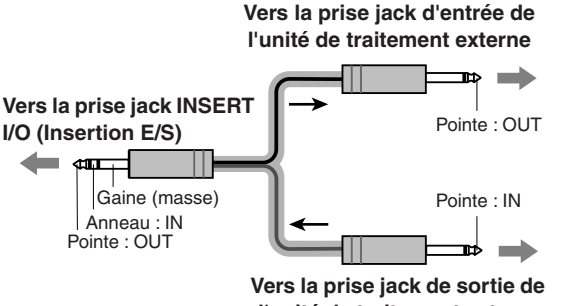

**l'unité de traitement externe**

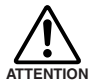

**Le signal de sortie des prises jack INSERT est en phase inversée. Cela ne présente pas de problème si vous connectez une unité d'effets, mais veuillez faire attention à l'apparition possible de conflits de phases si vous branchez d'autres types d'appareils. Un signal en phase inversée peut entraîner une qualité sonore moindre voire la suppression totale du son.**

#### 6 **Réglage du GAIN**

Permet d'ajuster le niveau du signal d'entrée. Pour obtenir la balance optimale entre le rapport S/B et la plage dynamique, ajustez le GAIN de sorte que le voyant de crête PEAK <sup>o</sup> ne s'allume qu'occasionnellement et brièvement sur les crêtes transitoires d'entrée les plus élevées. L'échelle allant de -60 à -16 correspond à la plage de réglage de l'entrée MIC. L'échelle allant de -34 à +10 correspond à la plage de réglage de l'entrée LINE.

### **<sup>7</sup>** Commutateur /80 (filtre passe-haut)

Ce commutateur permet d'activer/désactiver le filtre passehaut (HPF). Pour activer le filtre HPF, pressez sur le commutateur ( $\blacksquare$ ). Le filtre passe-haut (HPF) coupe les fréquences inférieures à 80 Hz (il ne s'applique pas aux entrées de ligne des canaux d'entrée stéréo <sup>3</sup> et 4).

#### 8 **Commande COMP**

Permet d'ajuster le niveau de compression appliqué au canal. Lorsque le bouton est tourné vers la droite, le taux de compression augmente alors que le gain de sortie est automatiquement ajusté en conséquence. Le résultat est plus homogène, voire même plus dynamique car les signaux les plus forts sont atténués tandis que le niveau général est amplifié.

- NOTE
- Evitez de définir une compression trop élevée car le niveau de sortie moyen le plus élevé qui en résulte pourrait engendrer un retour.

#### 9 **Voyant de crête PEAK**

Le niveau de crête du signal post-EQ est détecté et le voyant de crête PEAK s'allume en rouge si le niveau est de 3 dB en dessous du niveau d'écrêtage.

Pour les canaux d'entrée stéréo équipés de prises XLR, les niveaux de crête post-EQ et post-mic-amp sont détectés et le voyant s'allume en rouge si l'un de ces niveaux est de 3 dB en dessous du niveau d'écrêtage.

#### 0 **Egaliseur (HIGH, MID et LOW)**

Cet égaliseur à trois bandes de fréquences règle les bandes de fréquences HIGH, MID et LOW du canal. Si le bouton est placé en position « ▼ », une réponse uniforme se produit au niveau de la bande correspondante. Lorsque le bouton est tourné vers la droite, la bande de fréquence correspondante est renforcée, alors qu'en le tournant vers la gauche elle est atténuée. Les canaux mono disposent de commandes de fréquence MID pour régler la bande de fréquence moyenne. Le tableau suivant indique le type d'égalisation (EQ), la fréquence et les valeurs maximales d'atténuation/accentuation pour chacune des trois bandes.

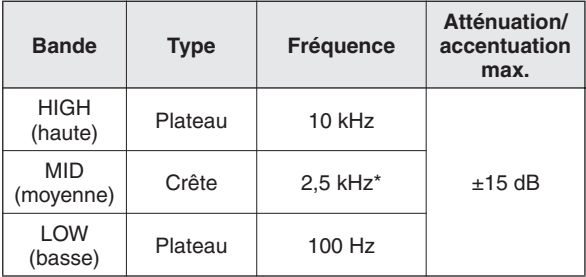

\* La fréquence MID du canal mono peut être réglée de 250 Hz à 5 kHz. La fréquence MID est de 2,5 kHz si la commande de fréquence MID se trouve au centre.

#### <span id="page-17-0"></span>**60 Commande AUX, EFFECT**

Permet d'ajuster le niveau du signal envoyé depuis le canal vers les bus AUX et EFFECT. En général, ces boutons doivent être réglés autour de la position « ▼ ». Ces commandes envoient le signal immédiatement avant le potentiomètre de canal (signal pré-fader) ou l'envoient après le potentiomètre de canal (signal post-fader) vers les bus correspondants. Les types de signaux envoyés par les commandes AUX et EFFECT sur chaque modèle de console de mixage sont les suivants :

#### **• MG206C-USB**

#### AUX1 : Pré-fader

AUX2, 3 : Pré-fader/post-fader (déterminé par le commutateur AUX PRE <sup>(2)</sup> AUX4 : Post-fader

- **• MG166CX-USB**
- AUX1 : Pré-fader
- AUX2 : Pré-fader/post-fader (déterminé par le commutateur  $AUX$  PRE  $\bigcirc$

EFFECT : Post-fader

#### **• MG166C-USB**

- AUX1 : Pré-fader
- AUX2 : Pré-fader/post-fader (déterminé par le commutateur AUX PRE  $\circledR$ )

AUX3 : Post-fader

• Pour envoyer le signal vers le bus STEREO, activez le commutateur  $ON$  ( $\blacksquare$ ). **NOTE** 

> • Pour les canaux stéréo, les signaux d'entrée L (gauche/impair) et R (droite/pair) sont mixés et envoyés vers les bus AUX et EFFECT.

#### **B** Commutateur AUX PRE

Indique si le signal envoyé aux bus AUX est le signal préfader (avant potentiomètre) ou post-fader (après potentiomètre). Si vous activez le commutateur ( $\blacksquare$ ), la console de mixage envoie le signal pré-fader vers les bus AUX de sorte que les sorties AUX ne soient pas affectées par le potentiomètre de canal  $\mathbf{Q}$ . Si vous désactivez le commutateur ( $\mathbf{I}$ ), la console de mixage envoie le signal post-fader vers les bus AUX.

#### **R** Commande PAN **Commande PAN/BAL Commande BAL**

La commande PAN permet de déterminer la position stéréo du signal du canal sur les bus GROUP 1/2 et GROUP 3/4 ou sur le bus STEREO L/R. Le bouton de commande BAL permet de déterminer la balance entre le canal gauche et droit. Les signaux de l'entrée L (canal impair) sont envoyés vers le bus GROUP 1 ou 3 ou vers le bus STEREO L ; les signaux de l'entrée R (canal pair) sont envoyés vers le bus GROUP 2 ou 4 ou vers le bus STEREO R.

Sur les canaux pour lesquels il fait à la fois office de commande PAN et BAL, ce bouton fonctionne comme une commande PAN si vous utilisez la prise jack MIC ou l'entrée L (MONO) uniquement et comme une commande BAL si vous utilisez les deux entrées L et R. **NOTE** 

#### D **Commutateur ON**

Activez ce commutateur pour envoyer le signal vers les bus. Il s'allume alors en orange.

#### E **Commutateur PFL (écoute pré-fader)**

Ce commutateur permet de contrôler le signal pré-fader du canal. Appuyez sur le commutateur  $($ **.**  $)$  de sorte qu'il s'allume. Lorsque le commutateur est réglé sur le pré-fader du canal, le signal est envoyé vers les prises jack PHONES et MONITOR OUT pour contrôle.

#### **6 Commutateur 1-2**

Ce commutateur permet d'envoyer le signal du canal vers le bus GROUP 1/2.

Pour envoyer le signal vers le bus GROUP 1/2, activez le commutateur  $ON$  ( $\blacksquare$ ). NOTE

#### G **Commutateur 3-4**

Ce commutateur permet d'envoyer le signal du canal vers le bus GROUP 3/4.

Pour envoyer le signal vers le bus GROUP 3/4, activez le commutateur ON (=). **NOTE** 

#### **B** Commutateur ST

Ce commutateur permet d'envoyer le signal du canal vers le bus STEREO L/R.

Pour envoyer le signal vers le bus STEREO, activez le commutateur ON  $($ .... NOTE

#### **<sup>1</sup>** Potentiomètre de canal

Permet d'ajuster le niveau du signal du canal. Utilisez ces potentiomètres pour ajuster la balance entre les différents canaux.

Positionnez les curseurs de potentiomètre des canaux inutilisés en position basse pour réduire le bruit. **NOTE** 

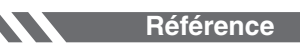

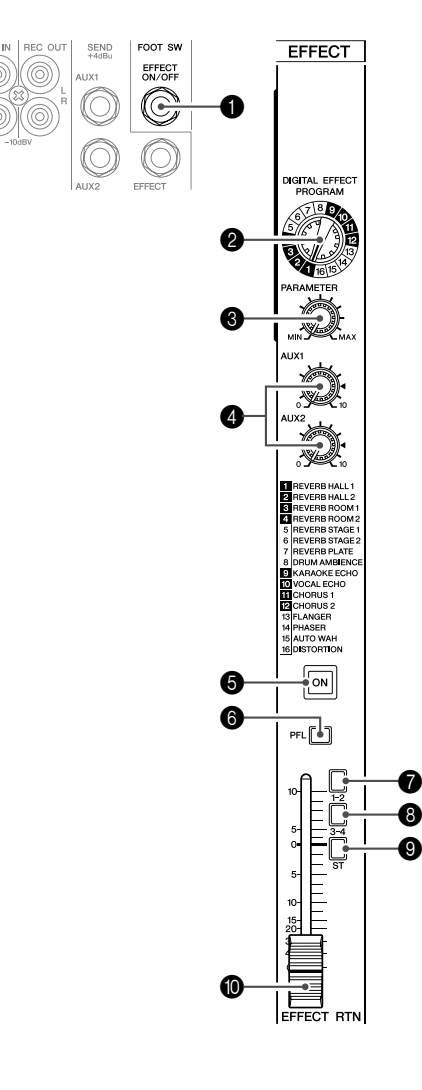

<span id="page-18-0"></span>**Effets numériques** \* Seule la console MG166CX-USB comporte des effets numériques.

#### **1** Prise jack FOOT SWITCH

Un commutateur au pied Yamaha FC5 (vendu séparément) peut être connecté à cette prise jack et utilisé pour activer et désactiver les effets numériques.

### 2 **Cadran PROGRAM**

Permet de sélectionner l'un des 16 effets internes. Voir la page [71](#page-22-0) pour plus de détails sur les effets internes.

#### 3 **Commande PARAMETER**

Cette commande permet d'ajuster certains paramètres (profondeur, vitesse, etc.) pour l'effet sélectionné. La dernière valeur utilisée avec chaque type d'effet est enregistrée.

Lorsque vous basculez sur un autre type d'effet, la console de mixage restaure automatiquement la valeur précédemment utilisée avec ce type (indépendamment de la position actuelle du bouton PARAMETER). NOTE

Ces valeurs de paramètres sont réinitialisées lors de la mise hors tension de l'appareil.

#### 4 **Commande AUX**

Permet d'ajuster le niveau du signal envoyé depuis l'unité d'effets numériques internes vers les bus AUX.

Le niveau du signal envoyé vers les bus AUX n'est pas affecté par le potentiomètre EFFECT RTN. **NOTE** 

#### 5 **Commutateur ON**

Permet d'activer ou de désactiver l'effet interne. L'effet interne n'est appliqué que si ce commutateur est sous tension. Il s'allume alors en orange. Un commutateur au pied Yamaha FC5 en option (vendu séparément) peut être utilisé pour activer et désactiver les effets numériques.

> Le commutateur ON s'allume et l'unité d'effets internes est activée lors de la mise sous tension initiale de l'appareil.

#### 6 **Commutateur PFL**

**NOTE** 

Activez ce commutateur pour envoyer le signal d'effet vers le bus PFL.

#### 7 **Commutateur 1-2**

Ce commutateur permet d'envoyer le signal d'effet vers le bus GROUP 1/2.

#### 8 **Commutateur 3-4**

Ce commutateur permet d'envoyer le signal d'effet vers le bus GROUP 3/4.

#### 9 **Commutateur ST**

Ce commutateur permet d'envoyer le signal d'effet vers le bus STEREO L/R.

#### 0 **Potentiomètre EFFECT RTN**

Permet d'ajuster le niveau du signal envoyé depuis l'unité d'effets numériques internes vers le bus STEREO.

Panneaux avant et arrière

# <span id="page-19-0"></span>**Section de commandes principales**

#### ● **MG206C-USB**

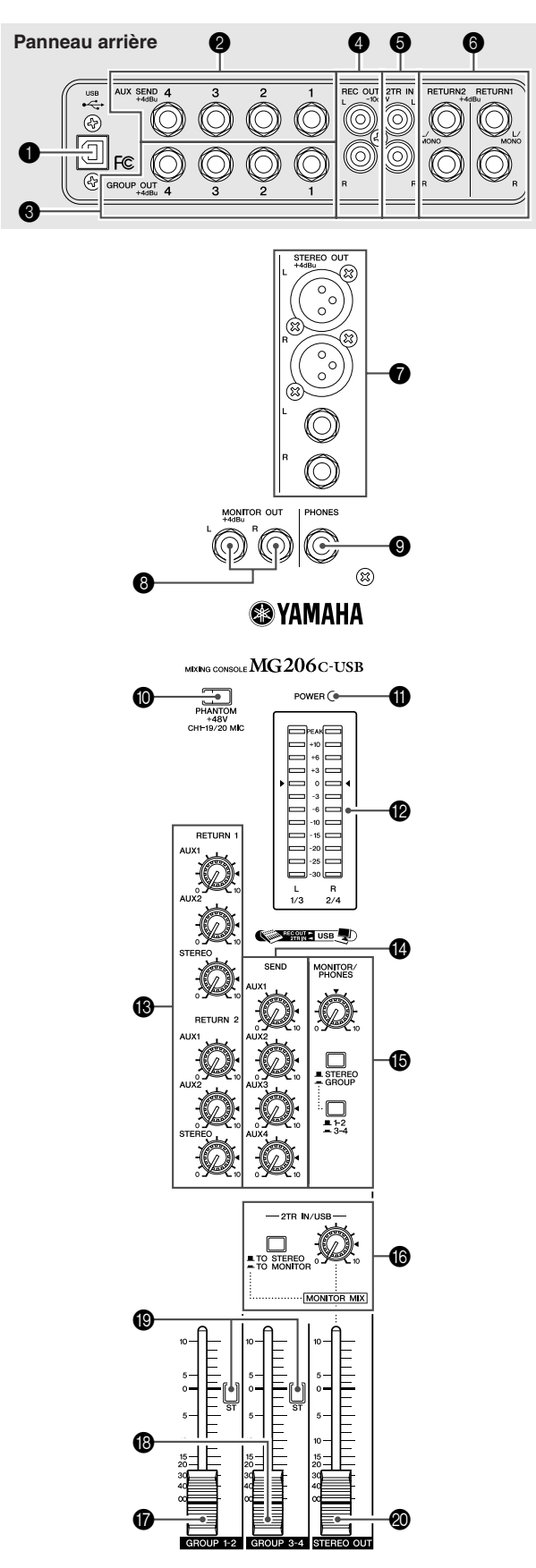

#### **P**. **@** MG166C-USB :<br>FEECT MUXE : Panneau arrière  $EFFECT \rightarrow AUX3$ Ã.  $\circledS$ ā  $\mathbf 0$ ® ি  $\boldsymbol{Q}$ SEND<br>+4dBu STEREO OUT œ EFFECT<br>ON/OFF  $\circledcirc$ 0  $\overline{\mathbb{O}}$ (O) 7  $\bigodot$  $\circledcirc$ 4 O  $\circledcirc$ ١  $\circledcirc$ G 8  $\hat{\mathbb{O}}$ TO. 6 G  $\mathbf{e}$ **@YAMAHA**  $\textsf{\tiny MIXING CONSOLE}\ \textbf{MG}\ \textbf{166CX-USB}$ **to**  $P$ HANTOM<br> $+48V$ <br>CHI-11/12 MK A POWER<sup>C</sup> 000000000  $\bf \Phi$  $R$ <sub>2/4</sub>  $\boldsymbol{\Phi}^*$ **SOUTHERNE USB UD** MONITOR/<br>PHONES RETUR ◐ C  $\varnothing$  $\bf \Phi$ 13  $\Box$  $\Box$ Ø  $-2$ TR IN/USB  $\fbox{array}$  TO STEREO  $\overline{ }$  TO MONITOR  $\mathbf{\mathbb{Q}}$ æ  $MONITOR$   $MIX$  $\boldsymbol{\circledcirc}$  $\mathbf 6$

● **MG166CX-USB/MG166C-USB**

 $\boldsymbol{\Phi}$ 

15 E

❹

 $^{15-}_{20-}$ 

REO OUT

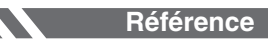

#### **1** Connecteur USB

Ce connecteur permet de brancher l'ordinateur via le câble fourni. Le connecteur USB envoie le même signal que les prises jack REC OUT.

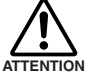

### **Lors de la connexion/déconnexion du câble USB, veillez à couper la commande 2TR IN/USB.**

### 2 **Prises jack SEND (AUX, EFFECT)**

Ces prises jack téléphoniques TRS à impédance symétrique\* envoient les signaux provenant des bus AUX/EFFECT. L'option d'envoi pré-fader doit être sélectionnée si vous êtes connecté à un système de contrôle, alors que l'option d'envoi post-fader constitue le choix idéal pour la connexion à des processeurs de signaux externes (par ex., des unités d'effets). Voir la section « [Commande AUX, EFFECT](#page-17-0) » à la page [66](#page-17-0) pour plus d'informations sur les types de signaux envoyés par les commandes AUX et EFFECT de chaque modèle de mixage.

#### 3 **Prises jack GROUP OUT (1 à 4)**

Ces prises jack téléphoniques TRS à impédance symétrique\* envoient les signaux GROUP 1/2 et 3/4. Utilisez ces prises jack pour connecter les prises jack d'entrée d'un enregistreur multipiste, d'une console de mixage externe ou d'un autre appareil de ce type.

#### 4 **Prises jack REC OUT (L, R)**

Ces prises jack à fiche RCA peuvent être connectées à un enregistreur externe (enregistreur MD par exemple) pour enregistrer le même signal envoyé via les prises jack STE-REO OUT.

Le potentiomètre principal STEREO OUT de la console de mixage n'a aucun effet sur le signal de sortie via ces prises jack. Assurez-vous d'effectuer les réglages de niveaux NOTE

appropriés sur l'appareil d'enregistrement.

#### **6** Prises jack 2TR IN

Ces prises à fiche de type RCA sont destinées à l'entrée d'une source sonore stéréo.

Utilisez ces prises jack pour connecter un lecteur CD directement à la console de mixage.

- NOTE · Indiquez l'emplacement vers lequel vous souhaitez envoyer le signal à l'aide du commutateur 2TR IN/ USB, puis ajustez le niveau du signal à l'aide de la commande 2TR IN/USB dans la section de commandes principales.
	- Si les signaux sont reçus à la fois par les prises jack 2TR IN et par le connecteur USB, alors les signaux sont mélangés.

#### 6 **Prises jack RETURN L (MONO), R**

Il s'agit de prises jack téléphoniques d'entrée de ligne asymétriques.

Le signal reçu par ces prises peut être envoyé vers le bus STEREO L/R ainsi que vers les bus AUX1 et AUX2. Lorsqu'un signal stéréo est retourné, un mixage mono du signal est envoyé vers les bus AUX1 et AUX2. Ces prises jack sont généralement utilisées pour recevoir le signal retourné depuis le dispositif d'effets externes (réverbération, temporisation, etc.).

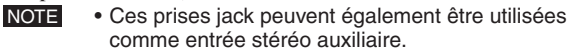

• Si vous connectez uniquement la prise L (MONO). la console de mixage traitera le signal comme un signal mono et le transmettra de manière identique sur les prises jack L et R.

#### 7 **Prises jack STEREO OUT (L, R)**

Ces prises jack sont destinées à la sortie stéréo de la console de mixage. Vous utilisez ces prises, par exemple, pour connecter l'amplificateur de puissance qui alimente vos hautparleurs principaux. Vous pouvez également connecter ces prises jack à un dispositif d'enregistrement si vous souhaitez enregistrer la sortie stéréo de la console de mixage tout en utilisant le potentiomètre principal STEREO OUT  $\circledR$  pour le contrôle du niveau.

#### **• Prises XLR**

Prises jack de sortie symétriques de type XLR.

#### **• Prises LINE**

Prises de sortie symétriques de type téléphonique TRS.

#### 8 **Prises jack MONITOR OUT**

Il s'agit de prises jack de sortie téléphoniques TRS à impédance symétrique\*.

NOTE Le signal envoyé par ces prises jack est déterminé par les commutateurs MONITOR, 2TR IN/USB et PFL sur les canaux d'entrée.

#### 9 **Prise jack PHONES**

Connectez un casque à cette prise jack de sortie téléphonique TRS. La prise jack PHONES envoie le même signal que les prises jack MONITOR OUT.

#### 0 **Commutateur PHANTOM +48 V**

Ce commutateur permet d'activer et de désactiver l'alimentation fantôme. Lorsque le commutateur est activé, la console de mixage fournit une alimentation fantôme +48 V à tous les canaux équipés de prises jack d'entrée micro XLR. Activez ce commutateur si vous utilisez un ou plusieurs micros à condensateur avec alimentation fantôme.

Lorsque ce commutateur est activé, la console de mixage alimente en courant continu +48 V les broches 2 et 3 de toutes les prises jack MIC INPUT de type XLR. **NOTE** 

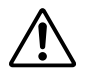

**• Veillez à désactiver cet interrupteur si l'alimentation fantôme n'est pas requise.**

- **• Lorsque vous activez le commutateur, veillez à ne connecter que des micros à condensateur aux prises jack d'entrée XLR. Des appareils autres que des micros à condensateur peuvent être endommagés en cas de connexion à l'alimentation fantôme. Toutefois, si vous connectez des micros dynamiques symétriques, ce commutateur peut rester activé. ATTENTION** 
	- **• Pour éviter d'endommager les haut-parleurs, veillez à désactiver les amplis de puissance (ou haut-parleurs amplifiés) avant d'activer ou de désactiver ce commutateur. Il est également recommandé de régler toutes les commandes de sortie (potentiomètre principal STEREO OUT, potentiomètre GROUP 1-2, potentiomètre GROUP 3-4, etc.) sur leurs valeurs minimales avant d'utiliser le commutateur pour éviter un risque d'émission de sons forts qui pourraient causer une perte d'audition et engendrer des dégâts au niveau de l'appareil.**

#### A **Voyant POWER**

Ce voyant s'allume lorsque la console de mixage est sous tension.

\* Impédance symétrique

L'impédance des bornes chaud et froid des prises jack de sortie à impédance symétrique étant identique, ces prises jack de sortie sont moins affectées par le bruit induit.

#### B **Indicateur de niveau**

Cet indicateur lumineux affiche le niveau du signal sélectionné par les commutateurs MONITOR **®**, 2TR IN/USB G et PFL. Le segment « 0 » correspond au niveau de sortie nominal. Le voyant de crête PEAK s'allume en rouge lorsque le signal de sortie atteint le niveau d'écrêtage.

#### **68 RETURN**

#### **• Commande AUX1, AUX2**

Permet d'ajuster le niveau auquel le signal L/R reçu sur les prises jack RETURN (L (MONO) et R) est envoyé vers les bus AUX1 et AUX2.

#### **• Commande STEREO**

Permet d'ajuster le niveau auquel le signal reçu sur les prises jack RETURN (L (MONO) et R) est envoyé vers le bus STE-REO L/R.

- Si vous envoyez un signal vers la prise jack RETURN L (MONO) uniquement, la console de mixage envoie le même signal vers les bus STE-REO L et R. NOTE
	- (MG206C-USB) Les signaux entrés via les prises jack RETURN1 sont ajustés à l'aide des commandes RETURN1 AUX1, AUX2 et STEREO, et les signaux entrés via les prises jack RETURN2 sont ajustés à l'aide des commandes RETURN2 AUX1, AUX2 et STEREO.

#### D **Commandes principales SEND (AUX, EFFECT)**

Permettent d'ajuster le niveau du signal envoyé vers les prises jack SEND (AUX, EFFECT).

Si vous utilisez la console de mixage MG166CX-USB, la commande principale SEND (EFFECT) n'affecte pas le niveau du signal envoyé depuis le bus EFFECT vers le processeur d'effets numériques internes. NOTE

#### E **MONITOR/PHONES**

#### **• Commutateurs MONITOR**

Ces commutateurs sélectionnent le signal envoyé vers les prises jack MONITOR OUT, PHONES et vers l'indicateur de niveau depuis le bus STEREO L/R, GROUP 1/2 ou GROUP 3/4.

Bus STEREO L/R : STEREO ( $\blacksquare$ ) Bus GROUP  $1/2$  : GROUP ( $\blacksquare$ ), 1-2 ( $\blacksquare$ ) Bus GROUP  $3/4$  : GROUP  $($ **.**, 3-4  $($ **.** 

#### **• Commande MONITOR**

Permet de contrôler le niveau de sortie du signal vers les prises jack PHONES et MONITOR OUT.

#### <span id="page-21-0"></span>**6** 2TR IN/USB

#### **• Commutateur 2TR IN/USB**

Si ce commutateur est réglé sur TO MONITOR  $($   $)$ , les signaux d'entrés via les prises jack 2TR IN et le connecteur USB sont envoyés vers les prises jack MONITOR OUT, PHONES et vers l'indicateur de niveau. S'il est réglé sur TO STEREO  $(\blacksquare)$ , les signaux sont envoyés vers le bus STE-REO L/R.

#### **• Commande 2TR IN/USB**

Pour ajuster le niveau du signal envoyé depuis la prise jack 2TR IN et le connecteur USB.

Les illustrations ci-après indiquent la correspondance entre les paramètres des commutateurs et la sélection du signal.

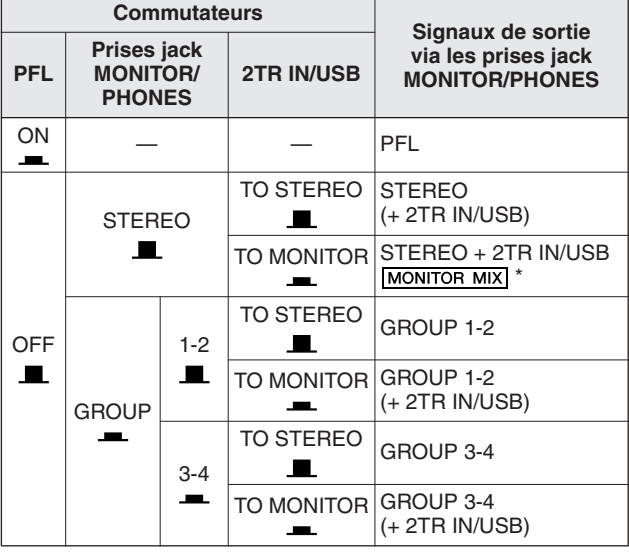

MONITOR MIX : lors d'un sur-mixage, vous pouvez ajuster séparément les niveaux du signal de lecture de contrôle et du signal enregistré.

#### **Flux de signal MONITOR MIX**

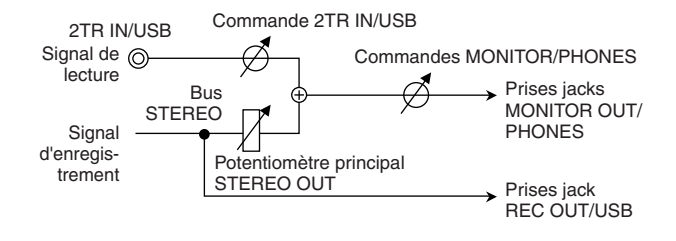

Si le commutateur PFL du canal d'entrée est activé (=), seule la sortie PFL du canal est envoyée vers les prises jack MONITOR OUT, PHONES et vers l'indicateur de niveau. **NOTE** 

#### G **Potentiomètre GROUP 1-2**

Permet d'ajuster le niveau du signal envoyé vers les prises jack GROUP OUT 1/2.

#### **B** Potentiomètre GROUP 3-4

Permet d'ajuster le niveau du signal envoyé vers les prises jack GROUP OUT 3/ 4.

#### $\bullet$  **Commutateur ST**

Si ce commutateur est activé, les signaux sont envoyés vers le bus STEREO L/R via le potentiomètre GROUP 1-2 ou GROUP 3-4. Les signaux GROUP 1 et 3 sont envoyés vers le bus STEREO L et les signaux GROUP 2 et 4 sont envoyés vers le bus STEREO R.

#### **<sup>2</sup>** Potentiomètre principal STEREO OUT

Permet d'ajuster le niveau du signal envoyé vers les prises jack STEREO OUT.

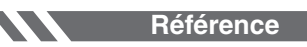

# <span id="page-22-2"></span><span id="page-22-0"></span>**Liste des programmes des effets numériques (console de mixage MG166CX-USB uniquement)**

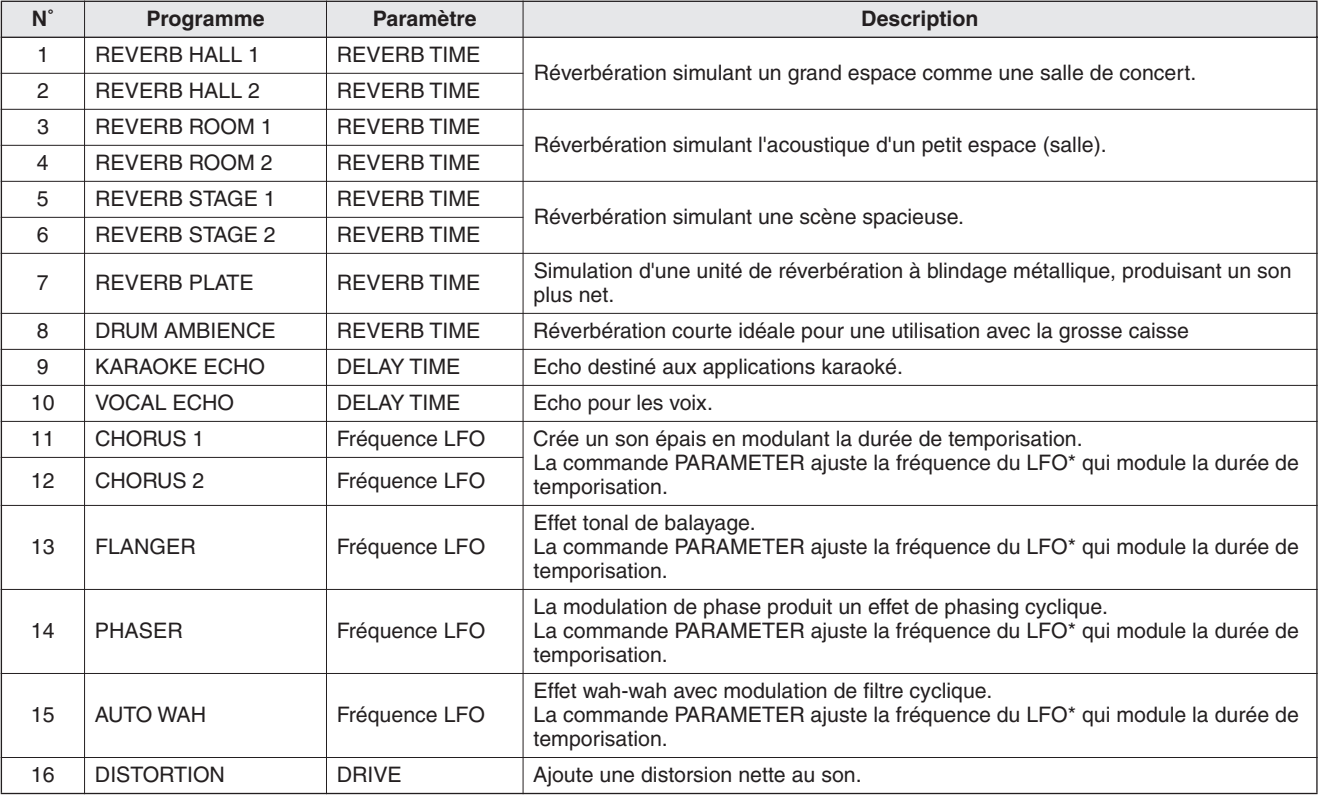

\* « LFO » signifie « Low Frequency Oscillator » (oscillateur à basse fréquence). Un LFO est normalement utilisé pour moduler un autre signal, déterminant ainsi la vitesse de modulation et la forme de l'oscillogramme.

# <span id="page-22-1"></span>**Liste des prises jack**

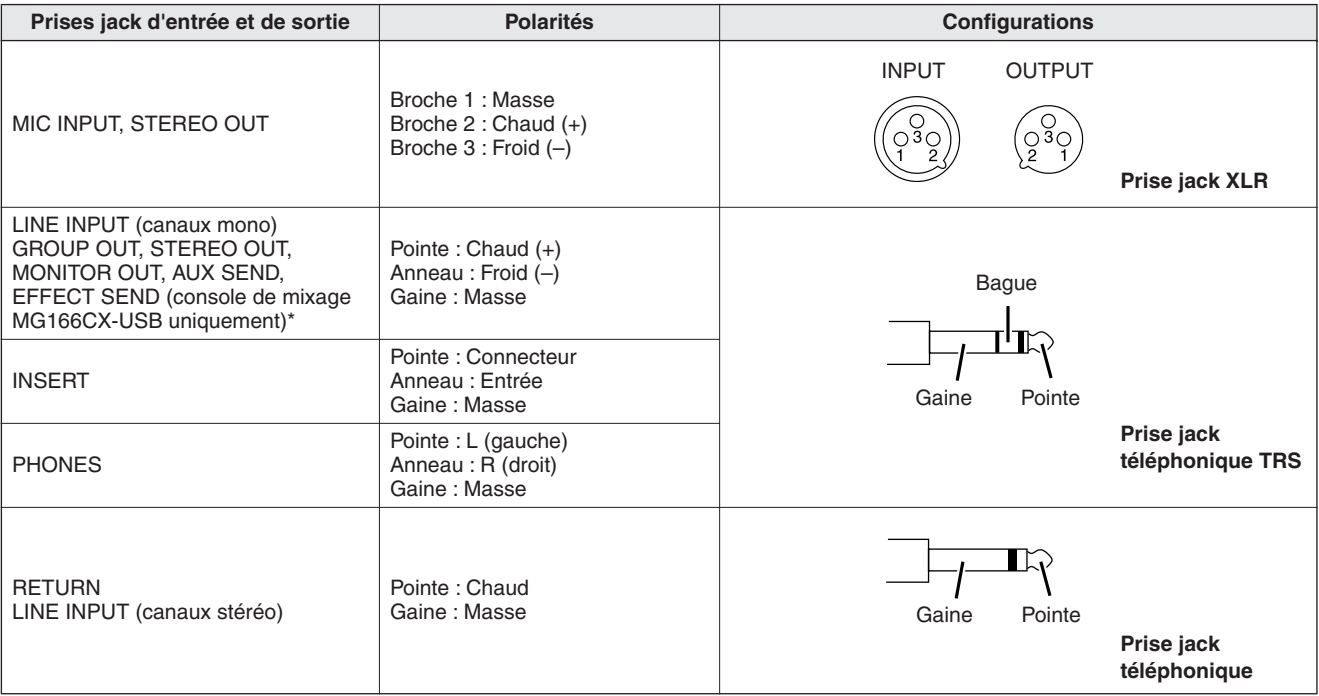

\* These jacks will also accept connection to phone plugs. If you use monaural plugs, the connection will be unbalanced.

<span id="page-23-1"></span><span id="page-23-0"></span>**En cas de problème**

# ■ En cas d'utilisation de la console de mixage MG

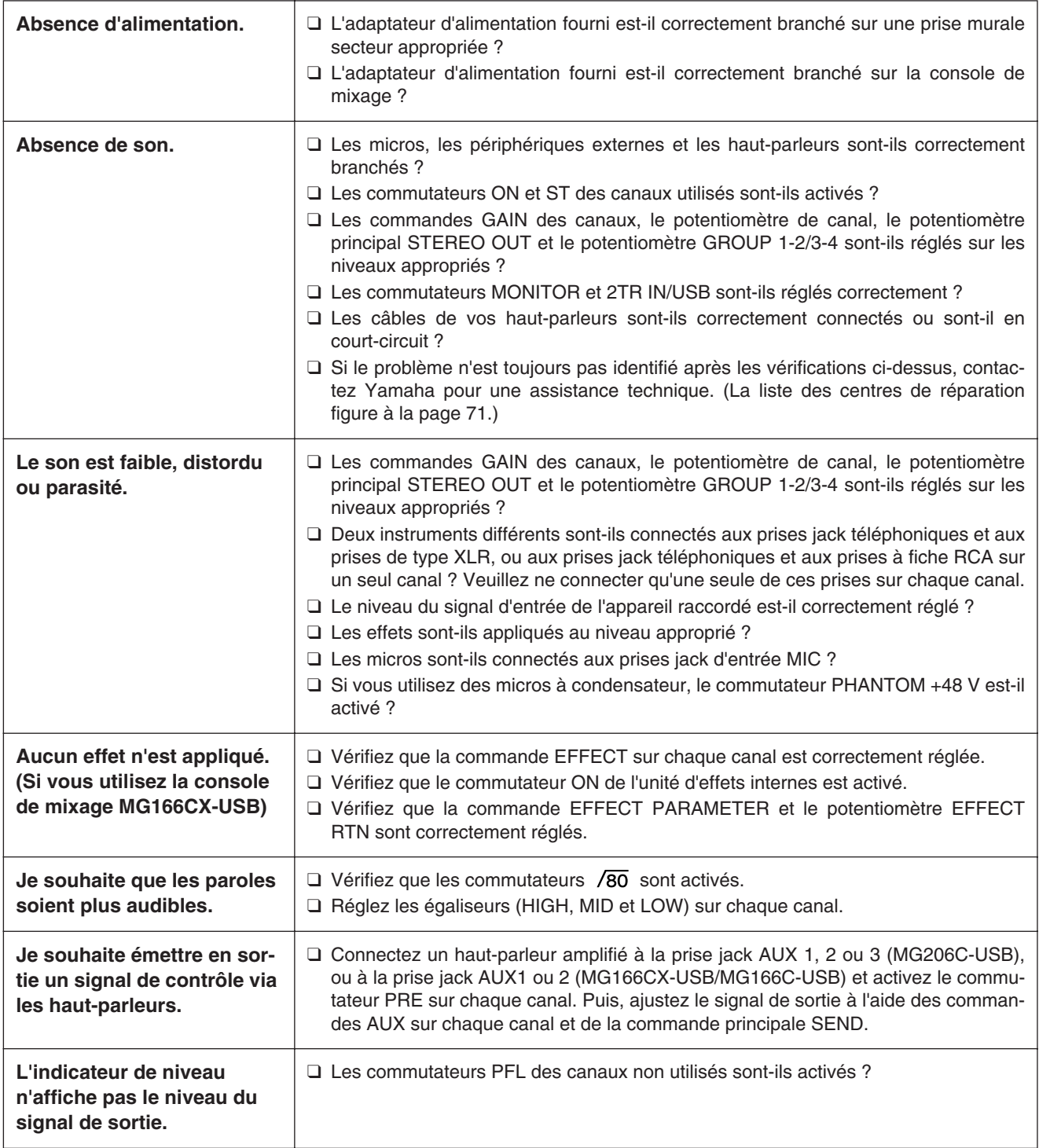

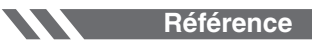

En cas de problème

# ■ **En cas d'utilisation de la console de mixage MG avec Cubase AI 4**

<span id="page-24-0"></span>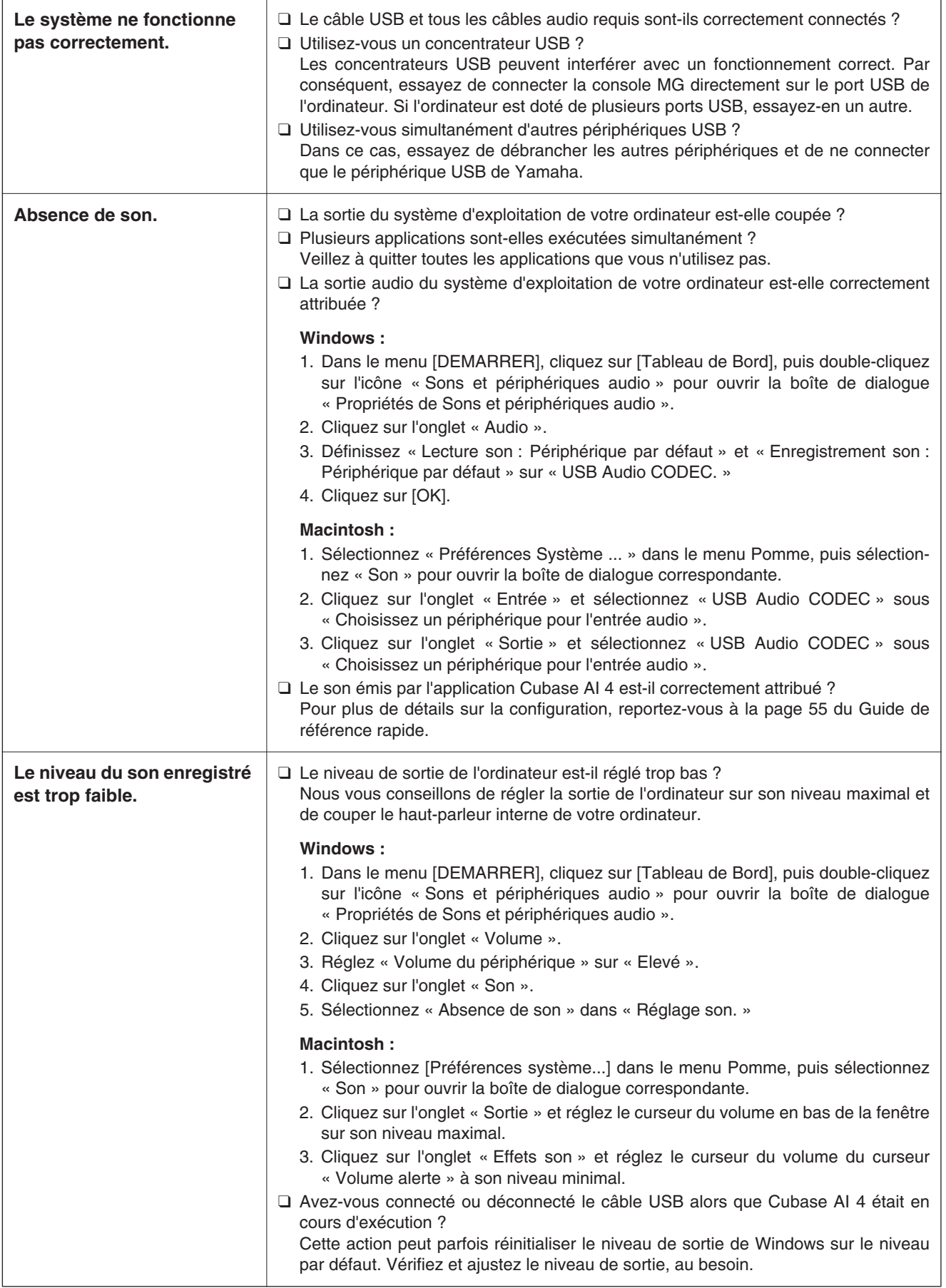

En cas de problème

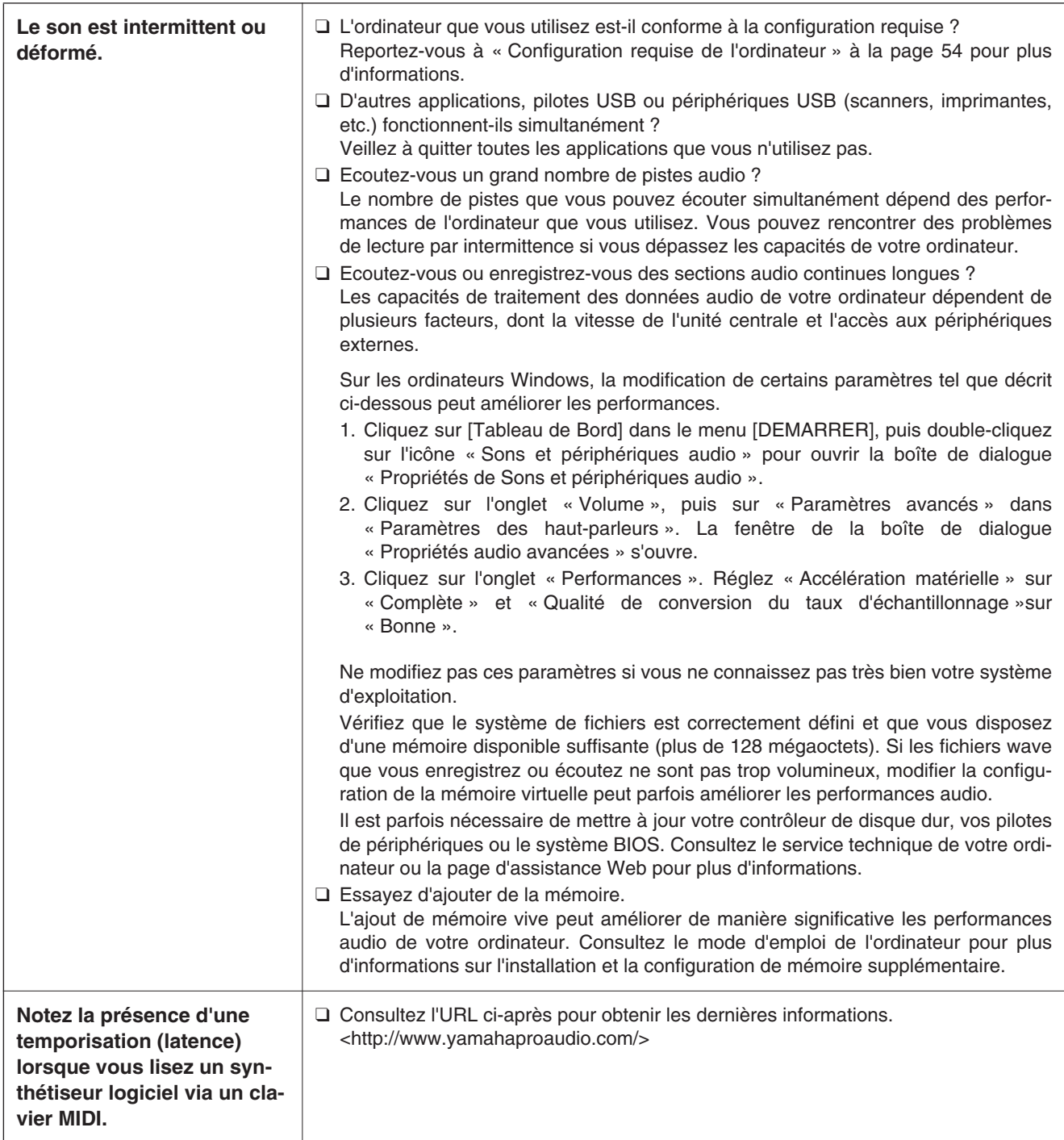

# **Specifications**

**MG206C-USB**

# ■ **Electrical Specifications**

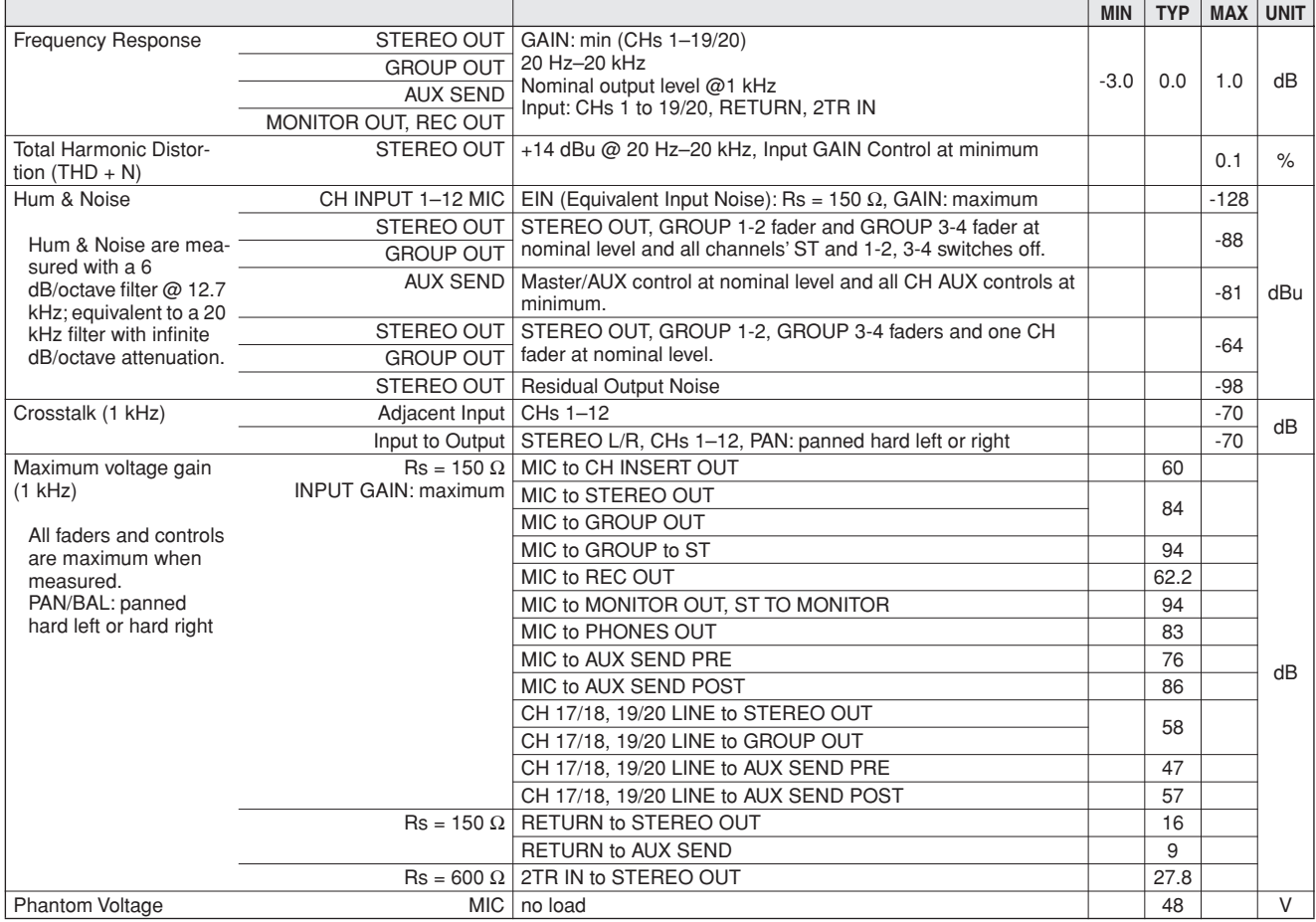

# ■ General Specifications

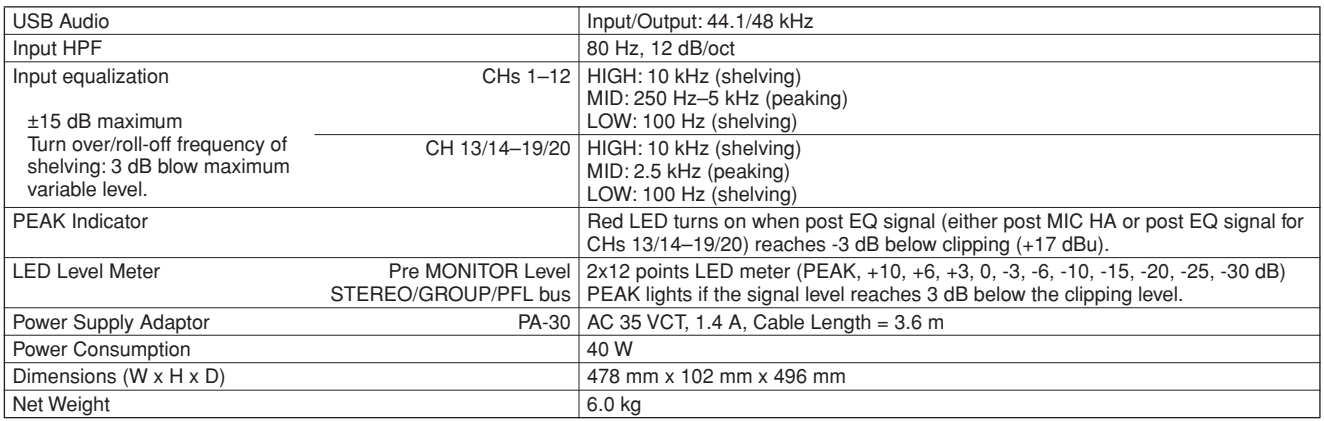

All faders are nominal if not specified.

Output impedance of signal generator: 150 ohms

# ■ **Analog Input Specifications**

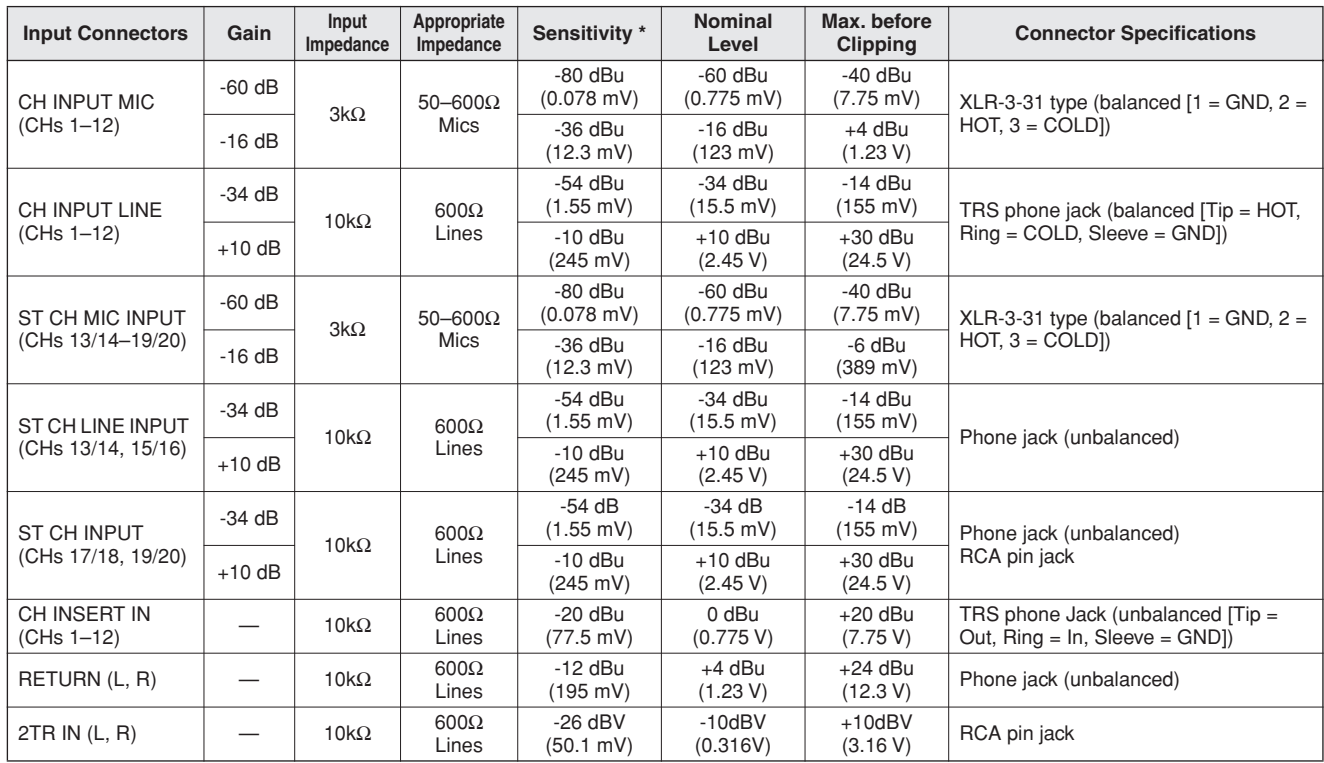

Where  $0$  dBu = 0.775 Vrms and  $0$  dBV= 1 Vrms

\* Sensitivity : The lowest level that will produce an output of +4 dB (1.23 V), or the nominal output level when the unit is set to the maximum level. (All faders and level controls are at their maximum position.)

# ■ **Analog Output Specifications**

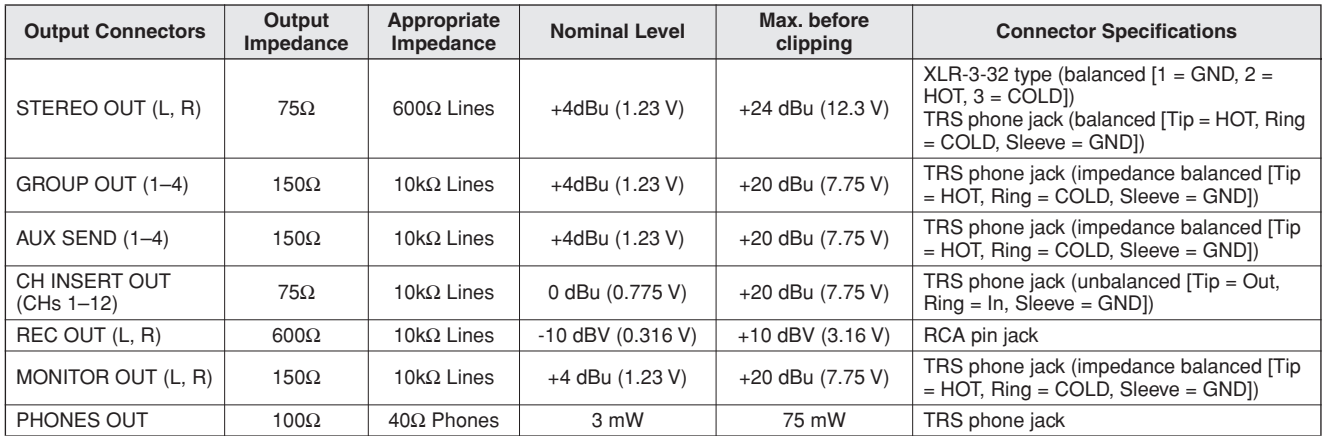

Where  $0$  dBu = 0.775 Vrms and  $0$  dBV = 1 Vrms

# ■ **Digital Input/Output Specifications**

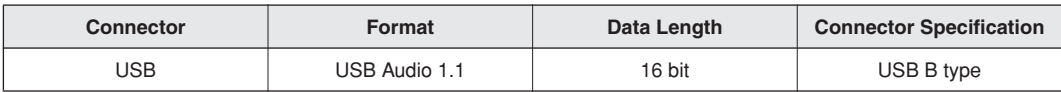

# **MG166CX-USB/MG166C-USB**

# ■ **Electrical Specifications**

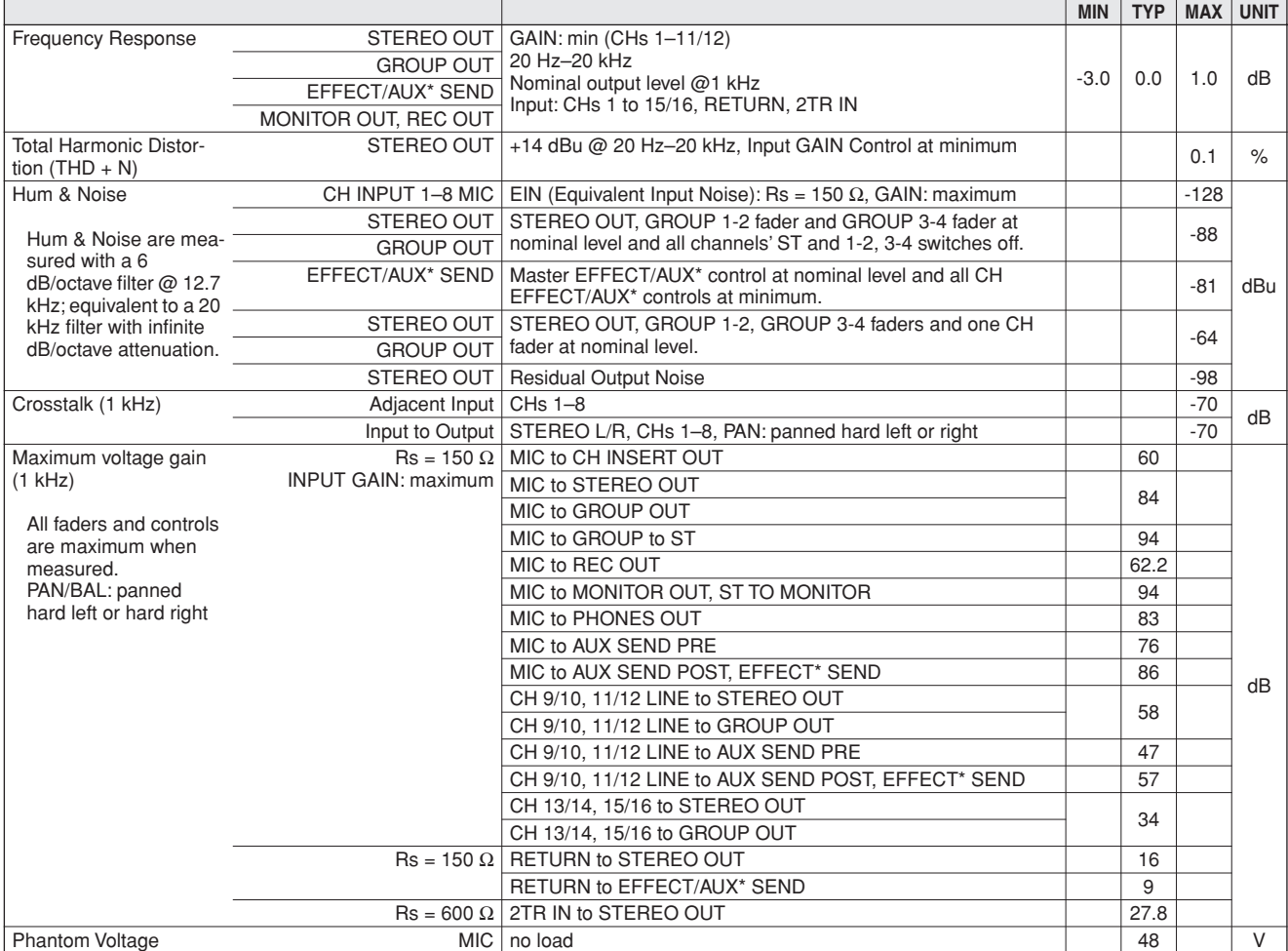

# ■ General Specifications

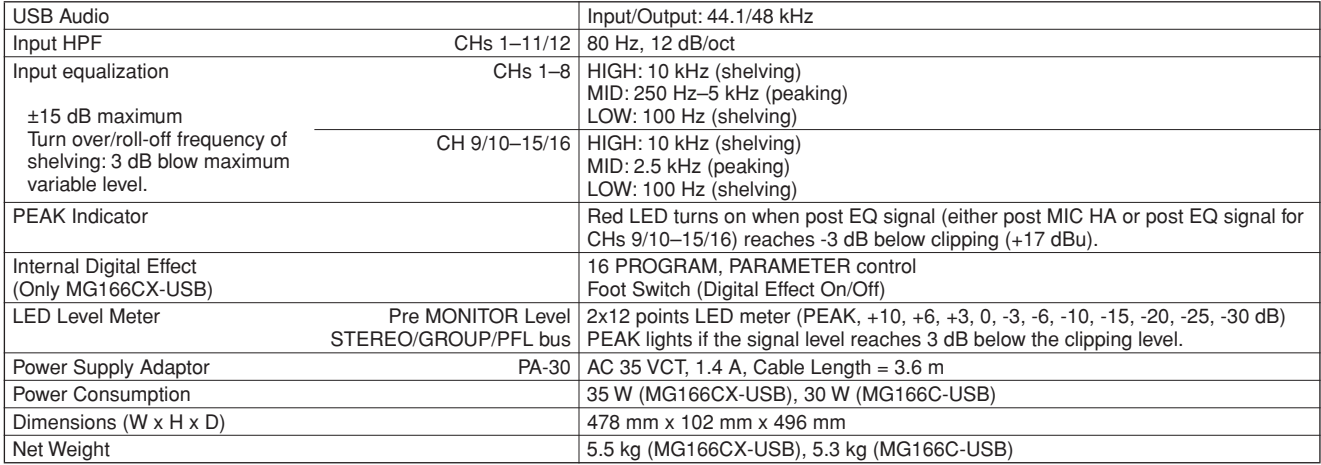

All faders are nominal if not specified.

Output impedance of signal generator: 150 ohms

\* MG166CX-USB: AUX1, 2, EFFECT MG166C-USB: AUX1, 2, 3

# ■ **Analog Input Specifications**

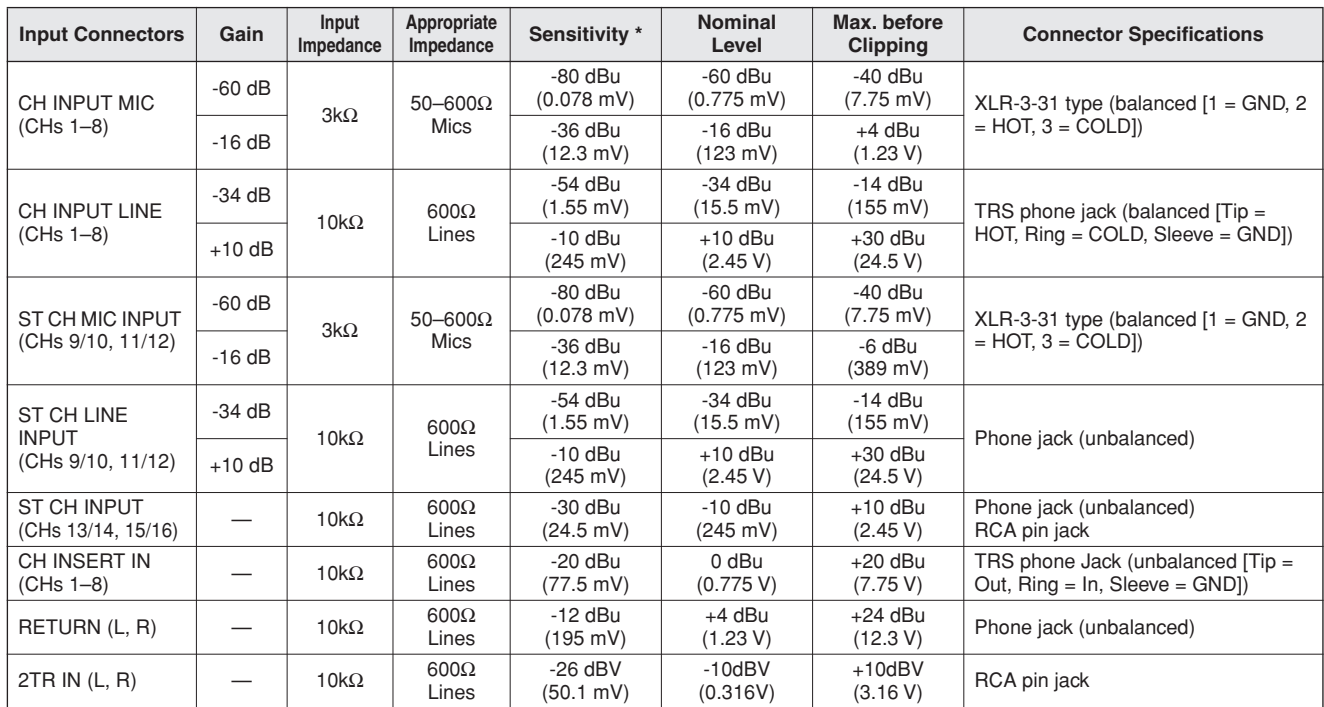

Where  $0$  dBu = 0.775 Vrms and  $0$  dBV= 1 Vrms

\* Sensitivity : The lowest level that will produce an output of +4 dB (1.23 V), or the nominal output level when the unit is set to the maximum level. (All faders and level controls are at their maximum position.)

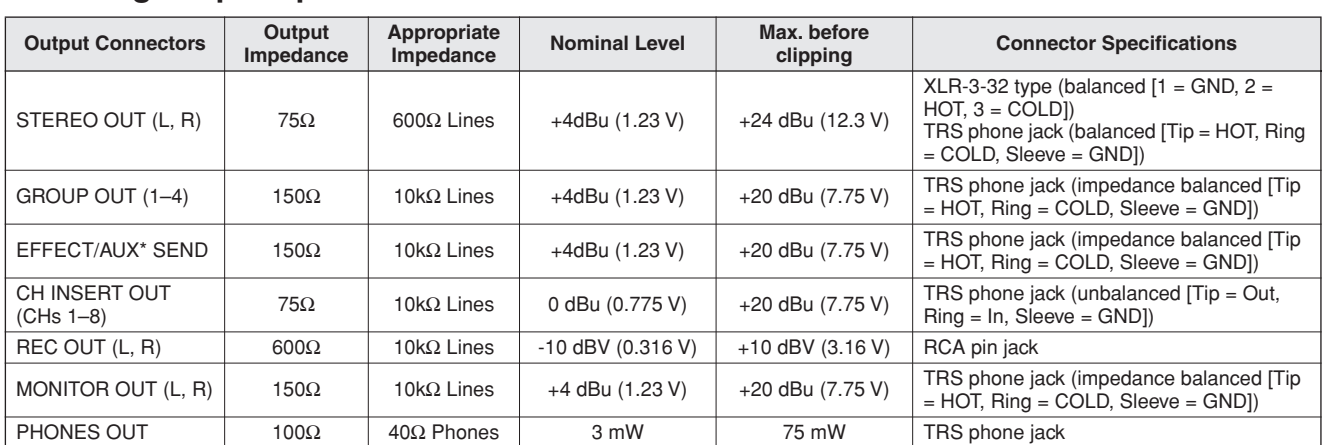

### ■ **Analog Output Specifications**

Where  $0$  dBu = 0.775 Vrms and  $0$  dBV= 1 Vrms

\* MG166CX-USB: AUX1, 2, EFFECT MG166C-USB: AUX1, 2, 3

# ■ **Digital Input/Output Specifications**

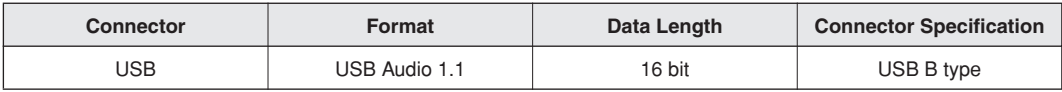

#### 00000000<br>00000000 Ŏ 而 478 98  $\overline{\circ}$  $\overset{\circ}{\circ}$  $\degree$  $\begin{smallmatrix} \circ & \circ \\ \circ & \circ \end{smallmatrix}$  $\delta$ Ō ,၀ီ၀၀၀<br>(၀၀၀၀  $\begin{array}{c} \circledcirc \circledcirc \\ \circledcirc \circledcirc \end{array}$  $\frac{6}{6}$ ୁ  $000$

■ **Dimensional Diagrams (MG206C-USB/MG166CX-USB/MG166C-USB)** 

444

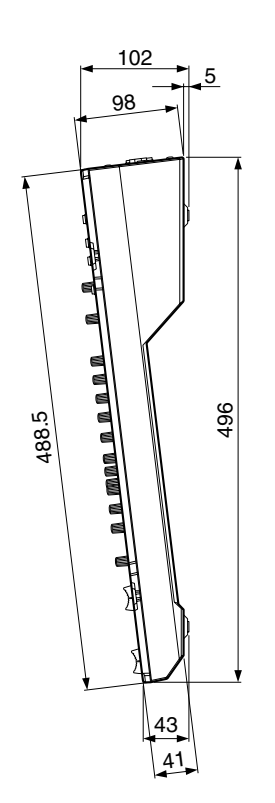

Unit: mm

### ■ **Rack Mounting**

To mount the MG mixer, it requires 12U of rack space.

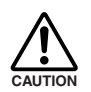

**If the MG mixer is to be mounted with devices that tend to generate heat, such as power amplifiers, be sure to install ventilation panels to prevent high temperatures from developing inside the mixer.**

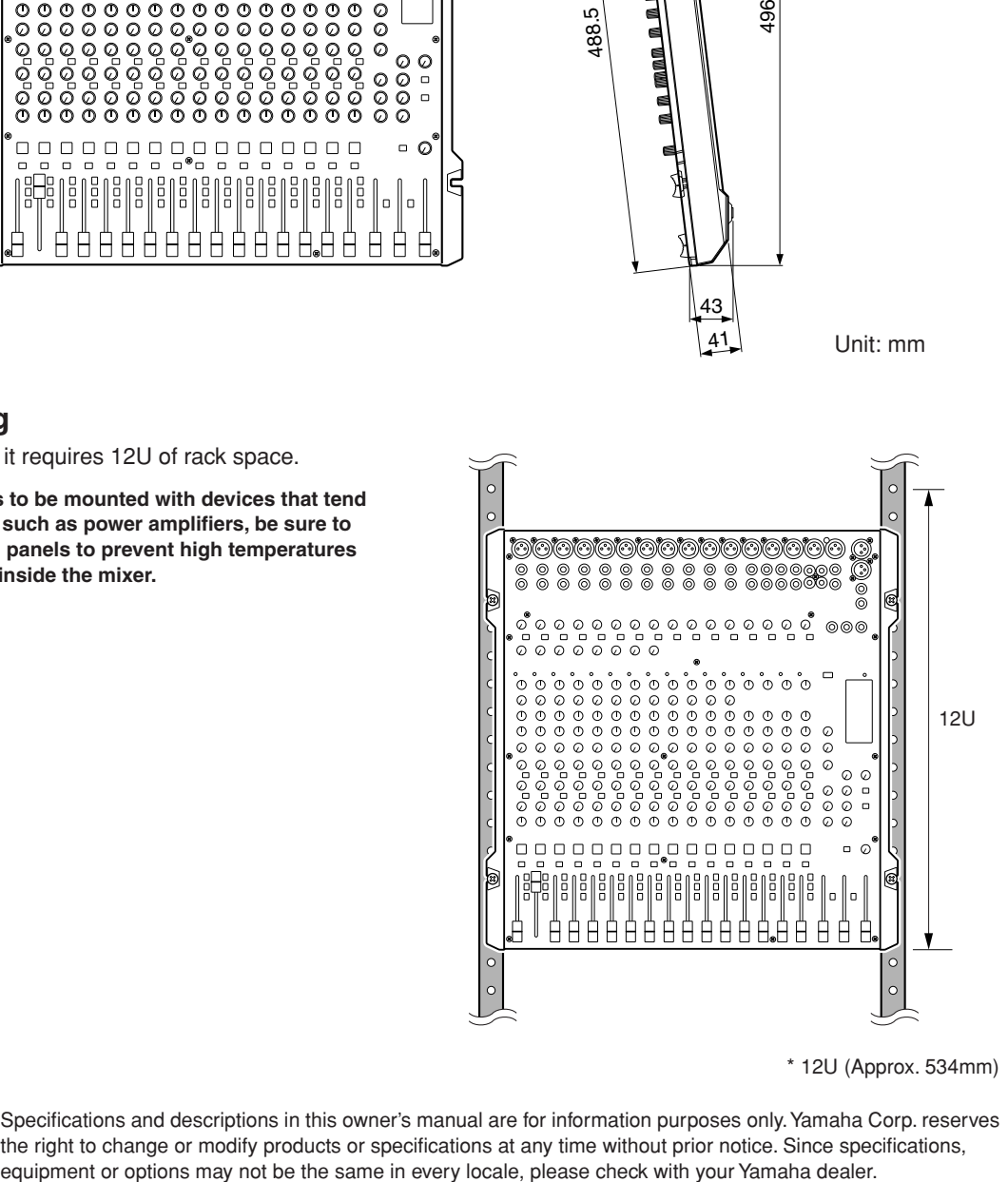

\* 12U (Approx. 534mm)

\* Specifications and descriptions in this owner's manual are for information purposes only. Yamaha Corp. reserves the right to change or modify products or specifications at any time without prior notice. Since specifications,

# ■ **Block Diagram and Level Diagram (MG206C-USB)**

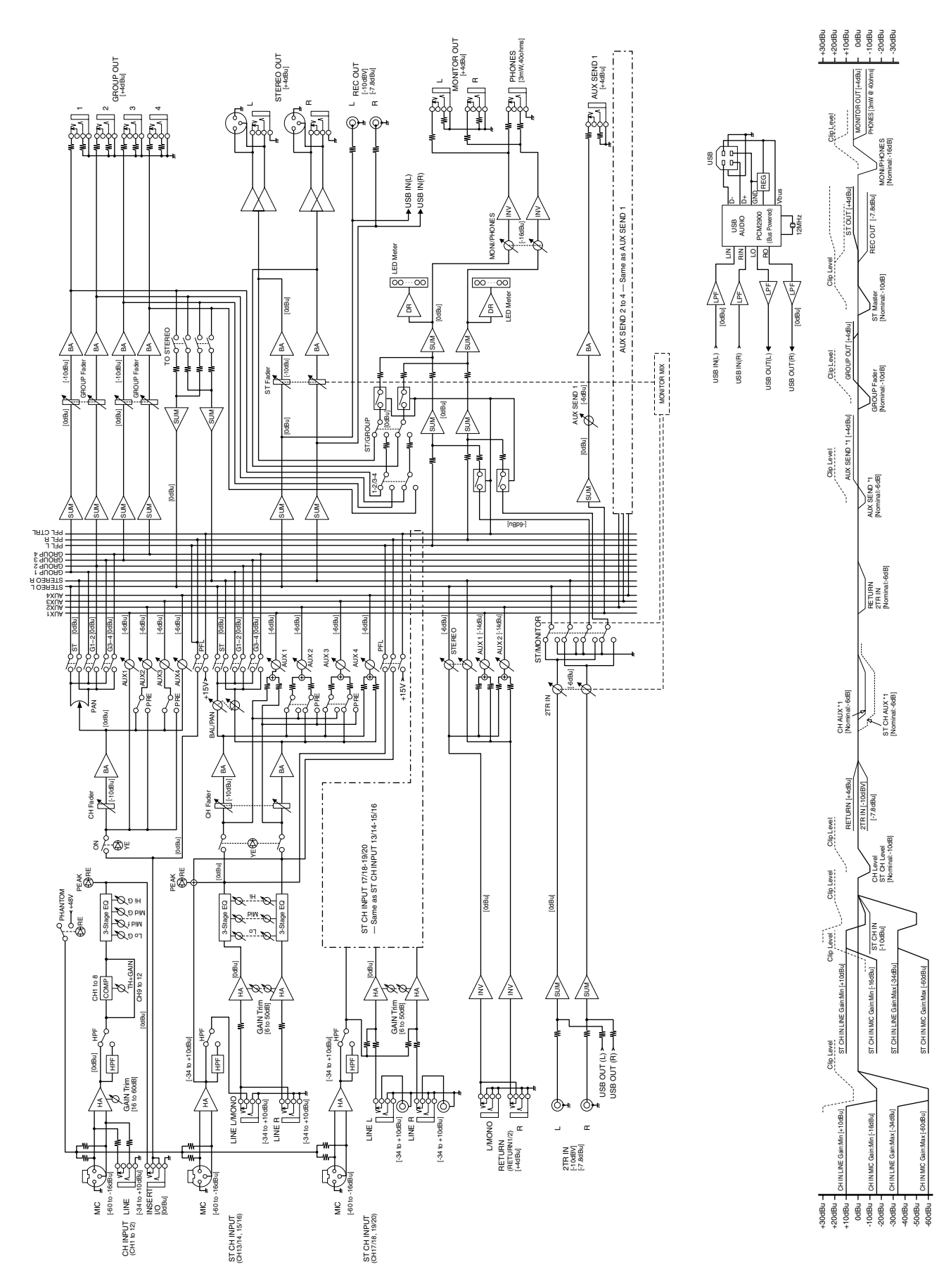

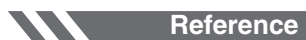

**Specifications** 

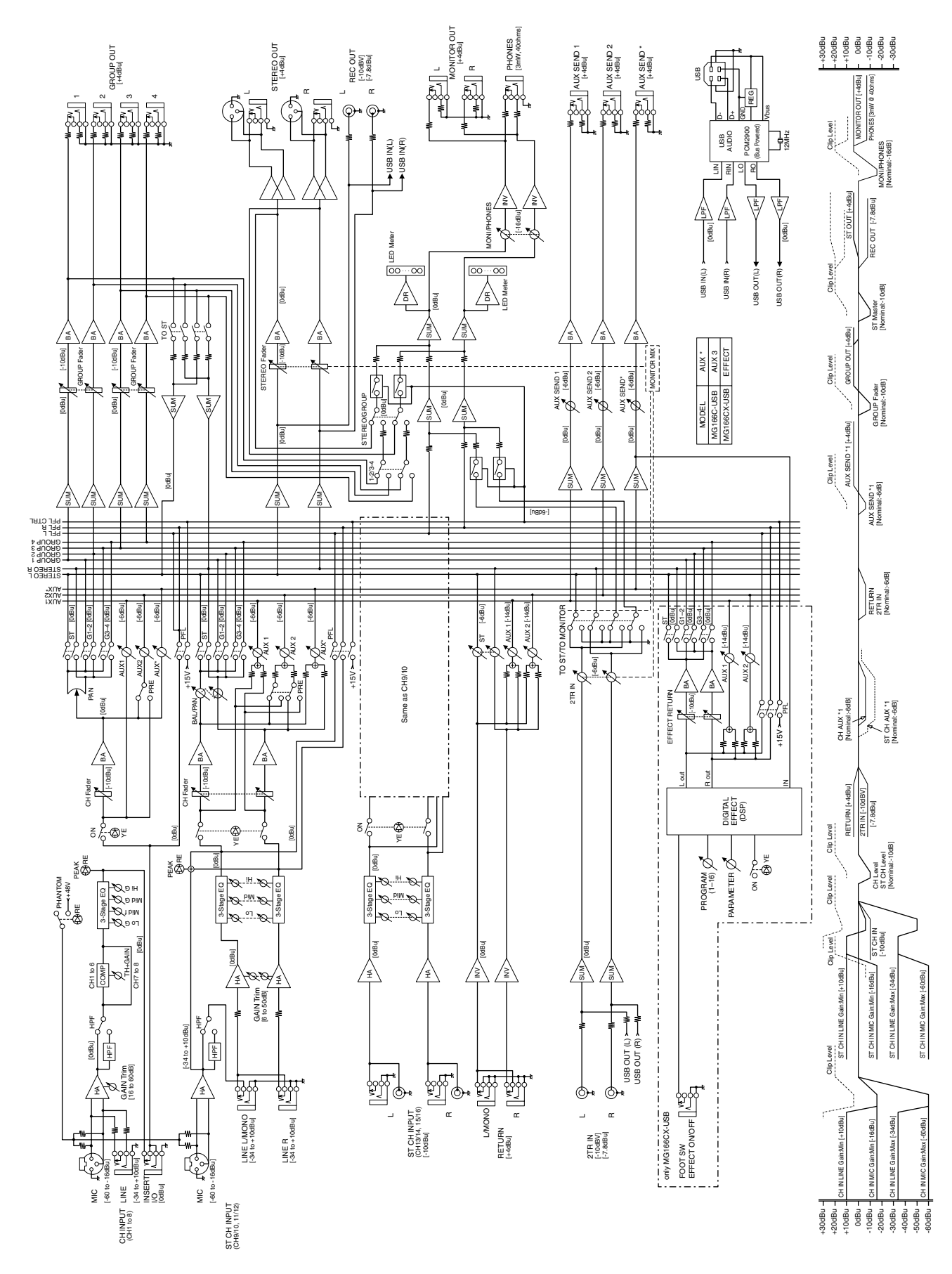

# ■ **Block Diagram and Level Diagram (MG166CX-USB/MG166C-USB)**

# **A propos du disque accessoire**

### **AVIS SPECIAL**

- Les logiciels fournis sur le disque accessoire et leurs copyrights sont la propriété exclusive de Steinberg Media Technologies GmbH.
- L'utilisation des logiciels et de ce manuel est régie par le contrat de licence auquel l'acheteur déclare souscrire sans réserve lorsqu'il ouvre l'emballage scellé du logiciel. (Veuillez lire attentivement l'accord de licence des logiciels situé à la fin de ce manuel avant d'installer ces derniers.)
- Toute copie du logiciel ou de ce mode d'emploi en tout ou en partie, par quelque moyen que ce soit, est expressément interdite sans le consentement écrit du fabricant.
- Yamaha n'offre aucune garantie quant à l'usage des logiciels ou de la documentation et ne peut être tenu pour responsable des résultats de l'usage de ce mode d'emploi et des logiciels.
- Ce disque n'est PAS un support audio/vidéo. N'essayez pas de le lire avec un lecteur de CD/DVD audio/vidéo. Vous risqueriez en effet d'endommager irrémédiablement ce dernier.
- Pour plus d'informations sur la configuration système mini[male requise et les dernières informations sur les logiciels](http://www.yamahasynth.com/)  contenus sur le disque, consultez le site web ci-dessous. <http://www.yamahasynth.com/>
- Veuillez noter que Yamaha n'offre aucun support technique pour les logiciels DAW présents sur le disque accessoire.

### **A propos des logiciels DAW contenus sur le disque accessoire**

Le disque accessoire contient des logiciels DAW pour Windows et Macintosh.

- NOTE Pour pouvoir installer les logiciels présents sur le disque, vous avez besoin d'une connexion Internet opérationnelle. Prenez soin de compléter tous les champs nécessaires lors de l'installation.
	- Si vous utilisez un ordinateur Macintosh, double-cliquez sur le fichier « \*\*\*.mpkg » pour lancer l'installation.

Pour plus d'informations sur la configuration système minimale requise et les dernières informations sur les logiciels contenus sur le disque, consultez le site web ci-dessous.

[<http://www.yamahasynth.com/>](http://www.yamahasynth.com/)

# **A propos du support logiciel**

Un support pour les logiciels DAW présents sur le disque accessoire est fourni sur le site web de Steinberg à l'adresse suivante.

<http://www.steinberg.net>

Vous pouvez en outre accéder au site de Steinberg via le menu Help des logiciels DAW fournis. (Le menu Help contient également le manuel PDF et d'autres informations sur les logiciels.)

# **ATTENTION CONTRAT DE LICENCE DE LOGICIEL**

VEUILLEZ LIRE ATTENTIVEMENT CE CONTRAT DE LICENCE (« CONTRAT ») AVANT D'UTILISER CE LOGICIEL. L'UTILISATION DE CE LOGICIEL EST ENTIEREMENT REGIE PAR LES TERMES ET CONDITIONS DE CE CONTRAT. CECI EST UN CONTRAT ENTRE VOUS-MEME (EN TANT QUE PERSONNE PHYSIQUE OU MORALE) ET YAMAHA CORPORATION (« YAMAHA »).

LE FAIT D'OUVRIR CE COFFRET INDIQUE QUE VOUS ACCEPTEZ L'ENSEMBLE DES TERMES DU CONTRAT. SI VOUS N'ACCEP-TEZ PAS LESDITS TERMES, VOUS NE DEVEZ NI INSTALLER NI COPIER NI UTILISER DE QUELQUE AUTRE MANIERE CE LOGI-CIEL.

CET ACCORD COUVRE LES CONDITIONS D'UTILISATION DES LOGICIELS « DAW » DE STEINBERG MEDIA TECHNOLOGIES GMBH (« STEINBERG ») INTEGRES AU PRESENT PRODUIT. DANS LA MESURE OU LE CONTRAT DE LICENCE DE LOGICIEL DE L'UTILISATEUR FINAL (EUSLA) QUI APPARAIT SUR L'ECRAN DE VOTRE ORDINATEUR LORSQUE VOUS INSTALLEZ LES LOGI-CIELS « DAW » EST REMPLACE PAR LE PRESENT CONTRAT, VOUS NE DEVEZ PAS TENIR COMPTE DE L'EUSLA. AUTREMENT DIT, LORS DE L'INSTALLATION, VOUS DEVEZ SELECTIONNER « AGREE » EN BAS DE L'EUSLA, SANS QUE CELA MARQUE VOTRE ACCEPTATION, POUR POUVOIR ACCEDER A LA PAGE SUIVANTE.

# **1. CONCESSION DE LICENCE ET DROITS D'AUTEUR**

Yamaha vous concède le droit d'utiliser un seul exemplaire du logiciel et des données afférentes à celui-ci (« LOGICIEL »), livrés avec ce contrat. Le terme LOGICIEL couvre toutes les mises à jour du logiciel et des données fournis. Le LOGICIEL est la propriété de STEINBERG et est protégé par les lois en matière de copyright d'application, ainsi que par tous les traités internationaux en vigueur. Yamaha a obtenu le droit de vous fournir une licence d'u'tilisation du LOGICIEL. Bien que vous soyez en droit de revendiquer la propriété des données créées à l'aide du LOGICIEL, ce dernier reste néanmoins protégé par les lois en vigueur en matière de droit d'auteur.

- **Vous ne pouvez** utiliser le LOGICIEL que sur un **seul ordinateur**.
- **Vous pouvez** effectuer une copie unique de ce LOGICIEL en un format lisible sur machine à des fins de sauvegarde uniquement, à la condition toutefois que le LOGICIEL soit installé sur un support autorisant la copie de sauvegarde. Sur la copie de sauvegarde, vous devez reproduire l'avis relatif aux droits d'auteur ainsi que toute autre mention de propriété indiquée sur l'exemplaire original du LOGICIEL.
- **Vous pouvez** céder, à titre permanent, tous les droits que vous détenez sur ce LOGICIEL, sous réserve que vous n'en conserviez aucun exemplaire et que le bénéficiaire accepte les termes du présent contrat.

# **2. RESTRICTIONS**

- **Vous ne pouvez en aucun cas** reconstituer la logique du LOGICIEL ou le désassembler, le décompiler ou encore en dériver une forme quelconque de code source par quelque autre moyen que ce soit.
- **Vous n'êtes pas en droit** de reproduire, modifier, changer, louer, prêter ou distribuer le LOGICIEL en tout ou partie, ou de l'utiliser à des fins de création dérivée.
- **Vous n'êtes pas autorisé** à transmettre le LOGICIEL électroniquement à d'autres ordinateurs ou à l'utiliser en réseau.
- **Vous ne pouvez pas** utiliser ce LOGICIEL pour distribuer des données illégales ou portant atteinte à la politique publique.
- **Vous n'êtes pas habilité** à proposer des services fondés sur l'utilisation de ce LOGICIEL sans l'autorisation de Yamaha Corporation.

Les données protégées par le droit d'auteur, y compris les données MIDI de morceaux, sans toutefois s'y limiter, obtenues au moyen de ce LOGICIEL, sont soumises aux restrictions suivantes que vous devez impérativement respecter.

- Les données reçues au moyen de ce LOGICIEL ne peuvent en aucun cas être utilisées à des fins commerciales sans l'autorisation du propriétaire du droit d'auteur.
- Les données reçues au moyen de ce LOGICIEL ne peuvent pas être dupliquées, transférées, distribuées, reproduites ou exécutées devant un public d'auditeurs sans l'autorisation du propriétaire du droit d'auteur.
- Le cryptage des données reçues au moyen de ce LOGI-CIEL ne peut être déchiffré ni le filigrane électronique modifié sans l'autorisation du propriétaire du droit d'auteur.

# **3. RESILIATION**

Le présent contrat prend effet à compter du jour où le LOGI-CIEL vous est remis et reste en vigueur jusqu'à sa résiliation. Si l'une quelconque des dispositions relatives au droit d'auteur ou des clauses du contrat ne sont pas respectées, le contrat de licence sera automatiquement résilié de plein droit par Yamaha, ce sans préavis. Dans ce cas, vous devrez immédiatement détruire le LOGICIEL concédé sous licence, la documentation imprimée qui l'accompagne ainsi que les copies réalisées.

## **4. GARANTIE LIMITEE PORTANT SUR LE SUPPORT**

Quant au LOGICIEL vendu sur un support perceptible, Yamaha garantit que le support perceptible sur lequel le LOGICIEL est enregistré est exempt de défaut de matière première ou de fabrication pendant quatorze (14) jours à compter de la date de réception, avec comme preuve à l'appui une copie du reçu. Votre seul recours opposable à Yamaha consiste dans le remplacement du support reconnu défectueux, à condition qu'il soit retourné à Yamaha ou à un revendeur Yamaha agréé dans un délai de quatorze jours avec une copie du reçu. Yamaha n'est pas tenu de remplacer un support endommagé à la suite d'un accident, d'un usage abusif ou d'une utilisation incorrecte. DANS TOUTE LA MESURE PERMISE PAR LA LEGISLATION EN VIGUEUR, YAMAHA EXCLUT EXPRESSEMENT TOUTE RESPONSABILITE IMPLI-CITE LIEE AU SUPPORT PERCEPTIBLE, Y COMPRIS TOUTE GARANTIE IMPLICITE DE QUALITE MARCHANDE ET D'ADE-QUATION A UN USAGE PARTICULIER LE CONCERNANT.

# **5. EXCLUSION DE GARANTIE PORTANT SUR LE LOGICIEL**

Vous reconnaissez et acceptez expressément que l'utilisation de ce LOGICIEL est à vos propres risques. Le LOGICIEL et la documentation qui l'accompagne sont livrés « EN L'ETAT », sans garantie d'aucune sorte. NONOBSTANT TOUTE AUTRE DISPOSITION DU PRESENT CONTRAT, YAMAHA EXCLUT DE LA PRESENTE GARANTIE PORTANT SUR LE LOGICIEL, TOUTE RESPONSABILITE EXPRESSE OU IMPLICITE LE CONCERNANT, Y COMPRIS, DE MANIERE NON LIMITATIVE, TOUTE GARANTIE IMPLICITE DE QUALITE MARCHANDE, D'ADEQUATION A UN USAGE PARTICULIER ET DE RES-PECT DES DROITS DES TIERS. YAMAHA EXCLUT EN PARTI-CULIER, MAIS DE MANIERE NON LIMITATIVE A CE QUI PRECEDE, TOUTE GARANTIE LIEE A L'ADEQUATION DU LOGICIEL A VOS BESOINS, AU FONCTIONNEMENT ININ-TERROMPU OU SANS ERREUR DU PRODUIT ET A LA COR-RECTION DES DEFAUTS CONSTATES LE CONCERNANT.

# **6. RESPONSABILITE LIMITEE**

LA SEULE OBLIGATION DE YAMAHA AUX TERMES DES PRESENTES CONSISTE A VOUS AUTORISER A UTILISER CE LOGICIEL. EN AUCUN CAS YAMAHA NE POURRA ETRE TENU RESPONSABLE, PAR VOUS-MEME OU UNE AUTRE PERSONNE, DE QUELQUE DOMMAGE QUE CE SOIT, NOTAMMENT ET DE MANIERE NON LIMITATIVE, DE DOM-MAGES DIRECTS, INDIRECTS, ACCESSOIRES OU CONSE-CUTIFS, DE FRAIS, PERTES DE BENEFICES, PERTES DE DONNEES OU D'AUTRES DOMMAGES RESULTANT DE L'UTILISATION CORRECTE OU INCORRECTE OU DE L'IMPOSSIBILITE D'UTILISER LE LOGICIEL, MEME SI YAMAHA OU UN DISTRIBUTEUR AGREE ONT ETE PREVE-NUS DE L'EVENTUALITE DE TELS DOMMAGES. Dans tous les cas, la responsabilité entière de Yamaha engagée à votre égard pour l'ensemble des dommages, pertes et causes d'actions (que ce soit dans le cadre d'une action contractuelle, délictuelle ou autre) ne saurait excéder le montant d'acquisition du LOGICIEL.

# **7. REMARQUE GENERALE**

Le présent contrat est régi par le droit japonais, à la lumière duquel il doit être interprété, sans qu'il soit fait référence aux conflits des principes de loi. Conflits et procédures sont de la compétence du tribunal de première instance de Tokyo, au Japon. Si pour une quelconque raison, un tribunal compétent décrète que l'une des dispositions de ce contrat est inapplicable, le reste du présent contrat restera en vigueur.

# **8. CONTRAT COMPLET**

Ce document constitue le contrat complet passé entre les parties relativement à l'utilisation du LOGICIEL et de toute documentation imprimée l'accompagnant. Il remplace tous les accords ou contrats antérieurs, écrits ou oraux, portant sur l'objet du présent contrat. Aucun avenant ni aucune révision du présent contrat n'auront force obligatoire s'ils ne sont pas couchés par écrit et revêtus de la signature d'un représentant Yamaha agréé.

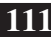

For details of products, please contact your nearest Yamaha representative or the authorized distributor listed below.

Pour plus de détails sur les produits, veuillez-vous adresser à Yamaha ou au distributeur le plus proche de vous figurant dans la liste suivante.

Die Einzelheiten zu Produkten sind bei Ihrer unten aufgeführten Niederlassung und bei Yamaha Vertragshändlern in den jeweiligen Bestimmungsländern erhältlich.

Para detalles sobre productos, contacte su tienda Yamaha más cercana o el distribuidor autorizado que se lista debajo.

#### **NORTH AMERICA**

#### **CANADA**

**Yamaha Canada Music Ltd.** 135 Milner Avenue, Scarborough, Ontario, M1S 3R1, Canada Tel: 416-298-1311

#### **U.S.A.**

**Yamaha Corporation of America**  6600 Orangethorpe Ave., Buena Park, Calif. 90620, U.S.A. Tel: 714-522-9011

# **CENTRAL & SOUTH AMERICA**

#### **MEXICO**

**Yamaha de México S.A. de C.V.** Calz. Javier Rojo Gómez #1149, Col. Guadalupe del Moral C.P. 09300, México, D.F., México Tel: 55-5804-0600

#### **BRAZIL**

**Yamaha Musical do Brasil Ltda.** Rua Joaquim Floriano, 913 - 4' andar, Itaim Bibi, CEP 04534-013 Sao Paulo, SP. BRAZIL Tel: 011-3704-1377

#### **ARGENTINA**

**Yamaha Music Latin America, S.A. Sucursal de Argentina** Viamonte 1145 Piso2-B 1053, Buenos Aires, Argentina Tel: 1-4371-7021

#### **PANAMA AND OTHER LATIN AMERICAN COUNTRIES/ CARIBBEAN COUNTRIES**

**Yamaha Music Latin America, S.A.** Torre Banco General, Piso 7, Urbanización Marbella, Calle 47 y Aquilino de la Guardia, Ciudad de Panamá, Panamá Tel: +507-269-5311

#### **EUROPE**

**THE UNITED KINGDOM Yamaha-Kemble Music (U.K.) Ltd.** Sherbourne Drive, Tilbrook, Milton Keynes, MK7 8BL, England

#### **GERMANY**

Tel: 01908-366700

**Yamaha Music Central Europe GmbH** Siemensstraße 22-34, 25462 Rellingen, Germany Tel: 04101-3030

#### **SWITZERLAND/LIECHTENSTEIN Yamaha Music Central Europe GmbH, Branch Switzerland** Seefeldstrasse 94, 8008 Zürich, Switzerland Tel: 01-383 3990

**AUSTRIA Yamaha Music Central Europe GmbH, Branch Austria** Schleiergasse 20, A-1100 Wien, Austria Tel: 01-60203900

#### **CZECH REPUBLIC/SLOVAKIA/ HUNGARY/SLOVENIA Yamaha Music Central Europe GmbH,**

**Branch Austria, CEE Department** Schleiergasse 20, A-1100 Wien, Austria Tel: 01-602039025

#### **POLAND**

**Yamaha Music Central Europe GmbH Sp.z. o.o. Oddzial w Polsce** ul. 17 Stycznia 56, PL-02-146 Warszawa, Poland Tel: 022-868-07-57

#### **THE NETHERLANDS/ BELGIUM/LUXEMBOURG**

**Yamaha Music Central Europe GmbH, Branch Benelux**  Clarissenhof 5-b, 4133 AB Vianen, The Netherlands Tel: 0347-358 040

#### **FRANCE**

**Yamaha Musique France**  BP 70-77312 Marne-la-Vallée Cedex 2, France Tel: 01-64-61-4000

#### **ITALY**

**Yamaha Musica Italia S.P.A. Combo Division** Viale Italia 88, 20020 Lainate (Milano), Italy Tel: 02-935-771

#### **SPAIN/PORTUGAL**

**Yamaha-Hazen Música, S.A.** Ctra. de la Coruna km. 17, 200, 28230 Las Rozas (Madrid), Spain Tel: 91-639-8888

#### **SWEDEN**

**Yamaha Scandinavia AB** J. A. Wettergrens Gata 1 Box 30053 S-400 43 Göteborg, Sweden Tel: 031 89 34 00

#### **DENMARK**

**YS Copenhagen Liaison Office** Generatorvej 6A DK-2730 Herlev, Denmark Tel: 44 92 49 00

#### **NORWAY**

**Norsk filial av Yamaha Scandinavia AB**  Grini Næringspark 1 N-1345 Østerås, Norway Tel: 67 16 77 70

#### **OTHER EUROPEAN COUNTRIES**

**Yamaha Music Central Europe GmbH** Siemensstraße 22-34, 25462 Rellingen, Germany Tel: +49-4101-3030

#### **AFRICA**

**Yamaha Corporation, Asia-Pacific Music Marketing Group** Nakazawa-cho 10-1, Naka-ku, Hamamatsu, Japan 430-8650 Tel: +81-53-460-2313

#### **MIDDLE EAST**

**TURKEY/CYPRUS Yamaha Music Central Europe GmbH** Siemensstraße 22-34, 25462 Rellingen, Germany Tel: 04101-3030

#### **OTHER COUNTRIES Yamaha Music Gulf FZE** LOB 16-513, P.O.Box 17328, Jubel Ali,

Dubai, United Arab Emirates Tel: +971-4-881-5868

#### **THE PEOPLE'S REPUBLIC OF CHINA ASIA**

**Yamaha Music & Electronics (China) Co.,Ltd.** 25/F., United Plaza, 1468 Nanjing Road (West), Jingan, Shanghai, China Tel: 021-6247-2211

#### **INDONESIA**

#### **PT. Yamaha Music Indonesia (Distributor) PT. Nusantik**

Gedung Yamaha Music Center, Jalan Jend. Gatot Subroto Kav. 4, Jakarta 12930, Indonesia Tel: 21-520-2577

#### **KOREA**

**Yamaha Music Korea Ltd.** 8F, 9F, Dongsung Bldg. 158-9 Samsung-Dong, Kangnam-Gu, Seoul, Korea Tel: 080-004-0022

#### **MALAYSIA**

**Yamaha Music Malaysia, Sdn., Bhd.** Lot 8, Jalan Perbandaran, 47301 Kelana Jaya, Petaling Jaya, Selangor, Malaysia Tel: 3-78030900

#### **SINGAPORE**

**Yamaha Music Asia Pte., Ltd.** #03-11 A-Z Building 140 Paya Lebor Road, Singapore 409015 Tel: 747-4374

#### **TAIWAN**

**Yamaha KHS Music Co., Ltd.**  3F, #6, Sec.2, Nan Jing E. Rd. Taipei. Taiwan 104, R.O.C. Tel: 02-2511-8688

#### **THAILAND**

**Siam Music Yamaha Co., Ltd.** 891/1 Siam Motors Building, 15-16 floor Rama 1 road, Wangmai, Pathumwan Bangkok 10330, Thailand Tel: 02-215-2626

#### **OTHER ASIAN COUNTRIES**

**Yamaha Corporation, Asia-Pacific Music Marketing Group** Nakazawa-cho 10-1, Naka-ku, Hamamatsu, Japan 430-8650 Tel: +81-53-460-2317

#### **OCEANIA**

#### **AUSTRALIA Yamaha Music Australia Pty. Ltd.** Level 1, 99 Queensbridge Street, Southbank, Victoria 3006, Australia Tel: 3-9693-5111

**COUNTRIES AND TRUST TERRITORIES IN PACIFIC OCEAN Yamaha Corporation, Asia-Pacific Music Marketing Group** Nakazawa-cho 10-1, Naka-ku, Hamamatsu, Japan 430-8650

Tel: +81-53-460-2313

# **SSYAMAHA**

Yamaha Pro Audio global web site: **http://www.yamahaproaudio.com/**

Yamaha Manual Library **http://www.yamaha.co.jp/manual/**

U.R.G., Pro Audio & Digital Musical Instrument Division, Yamaha Corporation © 2007 Yamaha Corporation

> WJ56020 703POCR?.?-01A0 Printed in Indonesia